- **1. Wzorzec fasady – klasa TAplikacja hermetyzuj**ą**ca dost**ę**p do kolekcji produktów i rachunków. Udost**ę**pnianie wszystkich prywatnych atrybutów do prezentacji, wprowadzenie standardu nazewnictwa plików – nazwy plików aplikacji poprzedzone liter**ą**T**
- **2. Budowa głównego formularza GUI**
- **3. Budowa okienek dialogowych do wprowadzania danych**

**1. Wzorzec fasady – klasa TAplikacja hermetyzuj**ą**ca dost**ę**p do kolekcji produktów i rachunków**

## **Klasa abstrakcyjna TAbstrakcyjny – przypomnienie definicji**

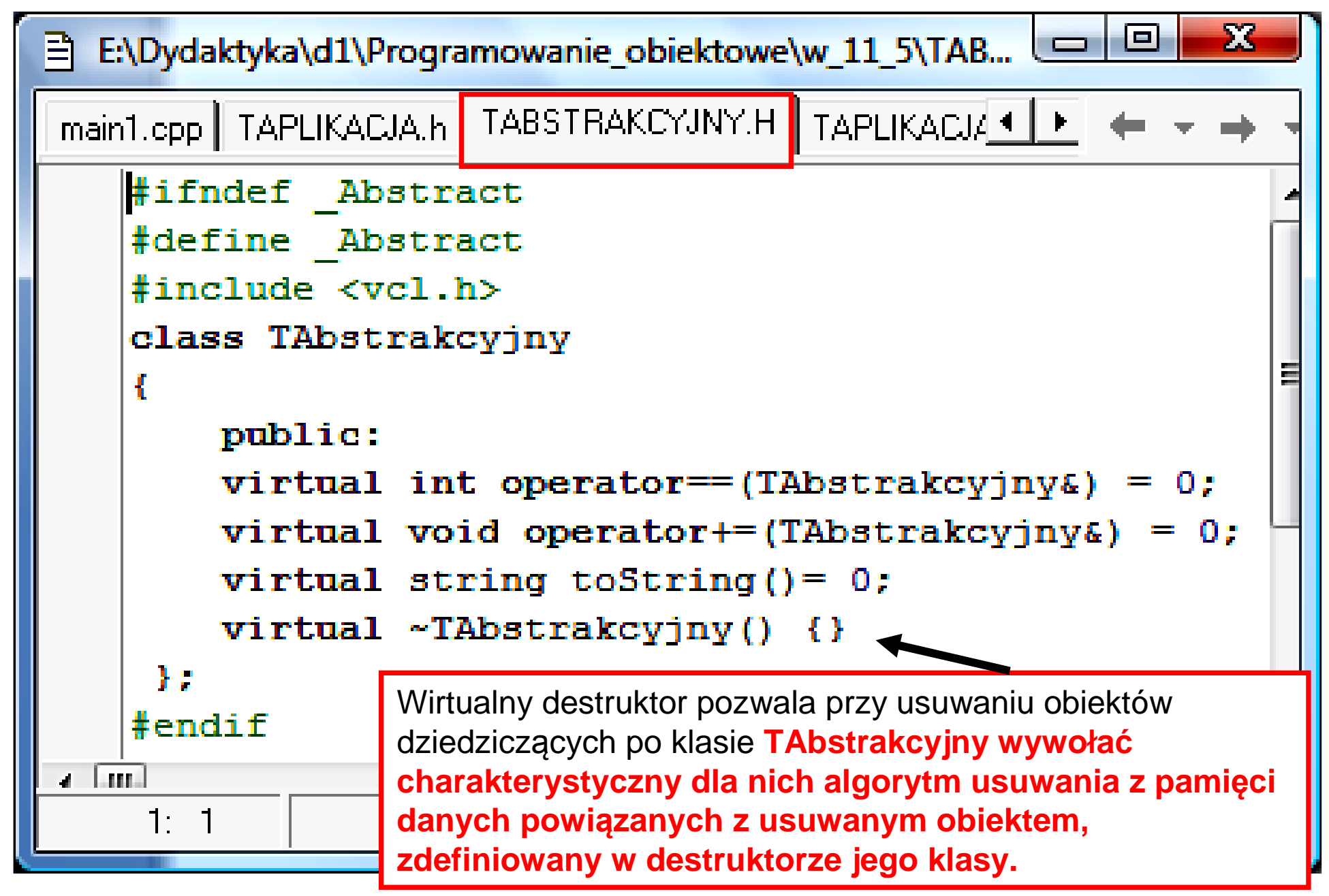

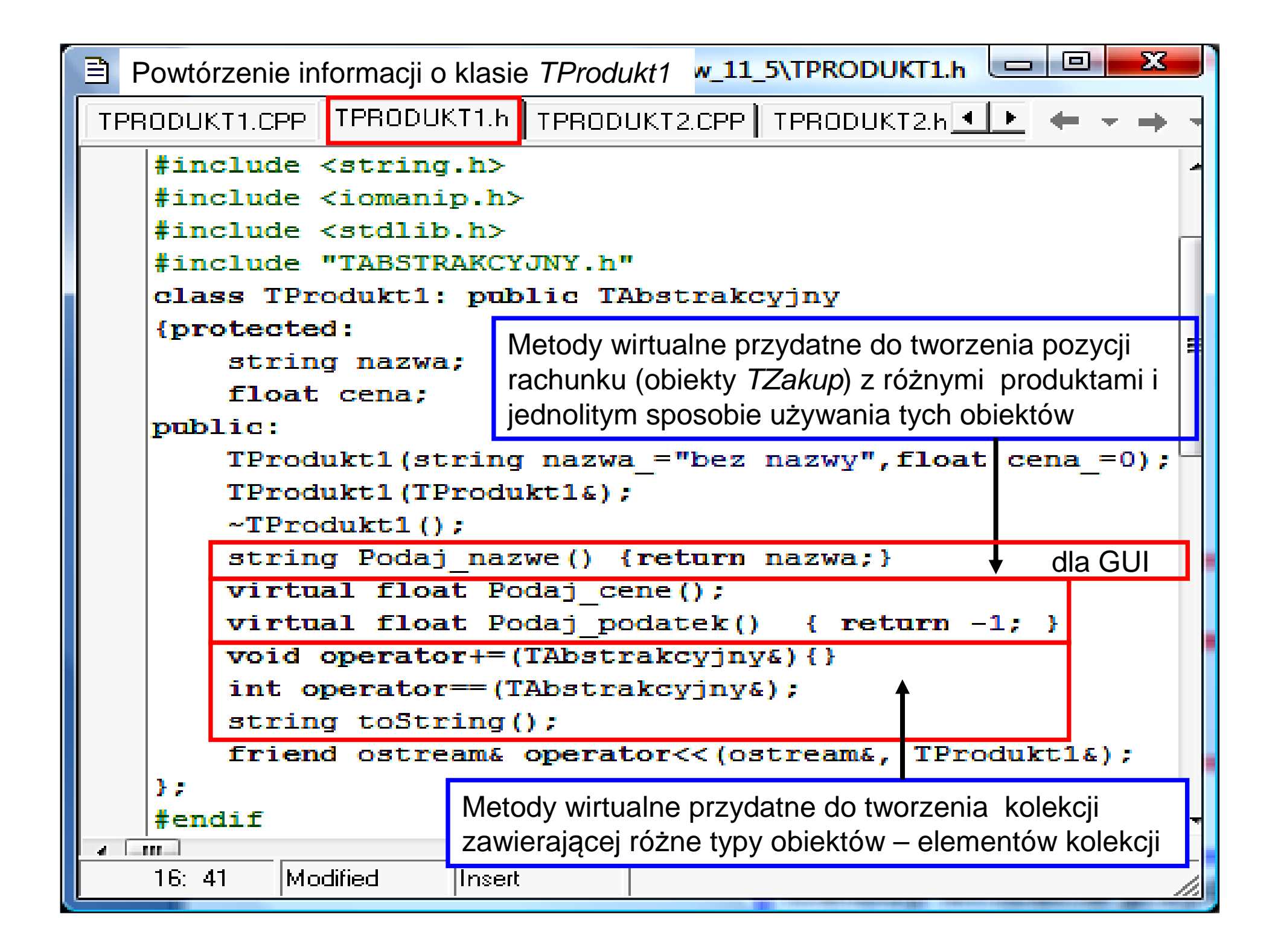

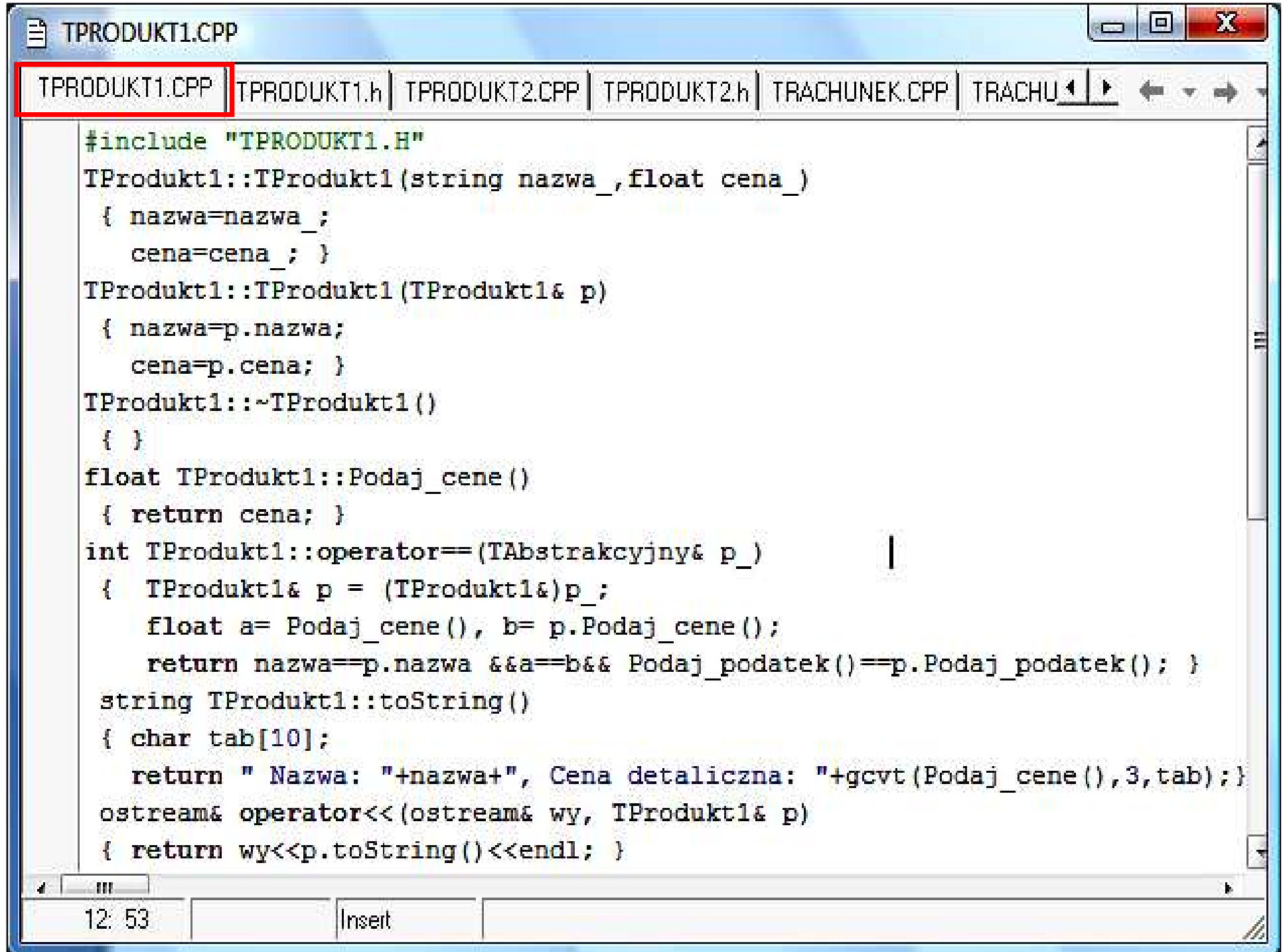

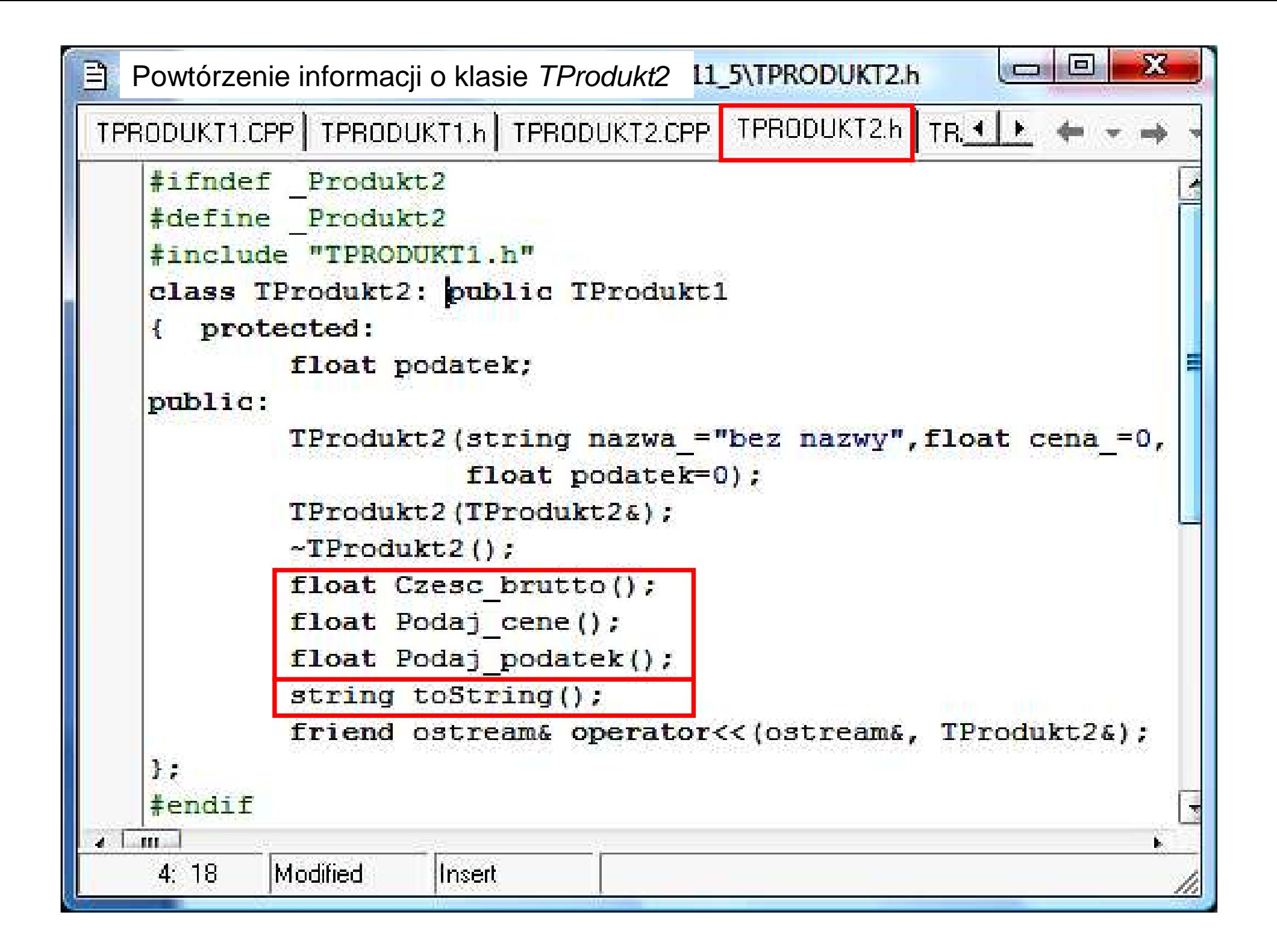

```
\overline{\phantom{a}}目 TPRODUKT2.CPP
TPRODUKT1.CPP TPRODUKT1.h TPRODUKT2.CPP TPRODUKT2.h TRACHUNEK.CPP TRACI * | P
   #include "TPRODUKT2.H"
   TProdukt2::TProdukt2(string nazwa, float cena, float podatek):
                                 TProdukt1(nazwa, cena), podatek(podatek)
     \mathcal{X}TProdukt2::TProdukt2(TProdukt2&p):TProdukt1(p), podatek(p.podatek)
     Ŧ
    TProdukt2::~TProdukt2()
     <u>ж.</u>
    float TProdukt2::Podaj podatek()
     { return podatek; }
    float TProdukt2::Czesc brutto()
     { return cena*podatek/100: }
    float TProdukt2::Podaj cene()
     { return TProdukt1::Podaj cene() + Czesc brutto(); }
    string TProdukt2::toString()
     { char t[10];
       return TProdukt1::toString()+", Podatek: "+itoa(Podaj podatek(),t,10);
    ostream& operator<< (ostream& wy, TProdukt2& p)
     { wy<<"Operator TProdukt2"<<endl;
       return wy<<p.toString()<<endl; }
    m.
                                Zofia Kruczkiego w Polskiego w Polskiego w Polskiego w Polskiego w Polskiego w Polskiego w Polskiego w Polskie<br>Zofia
     19.
                       linsert
```
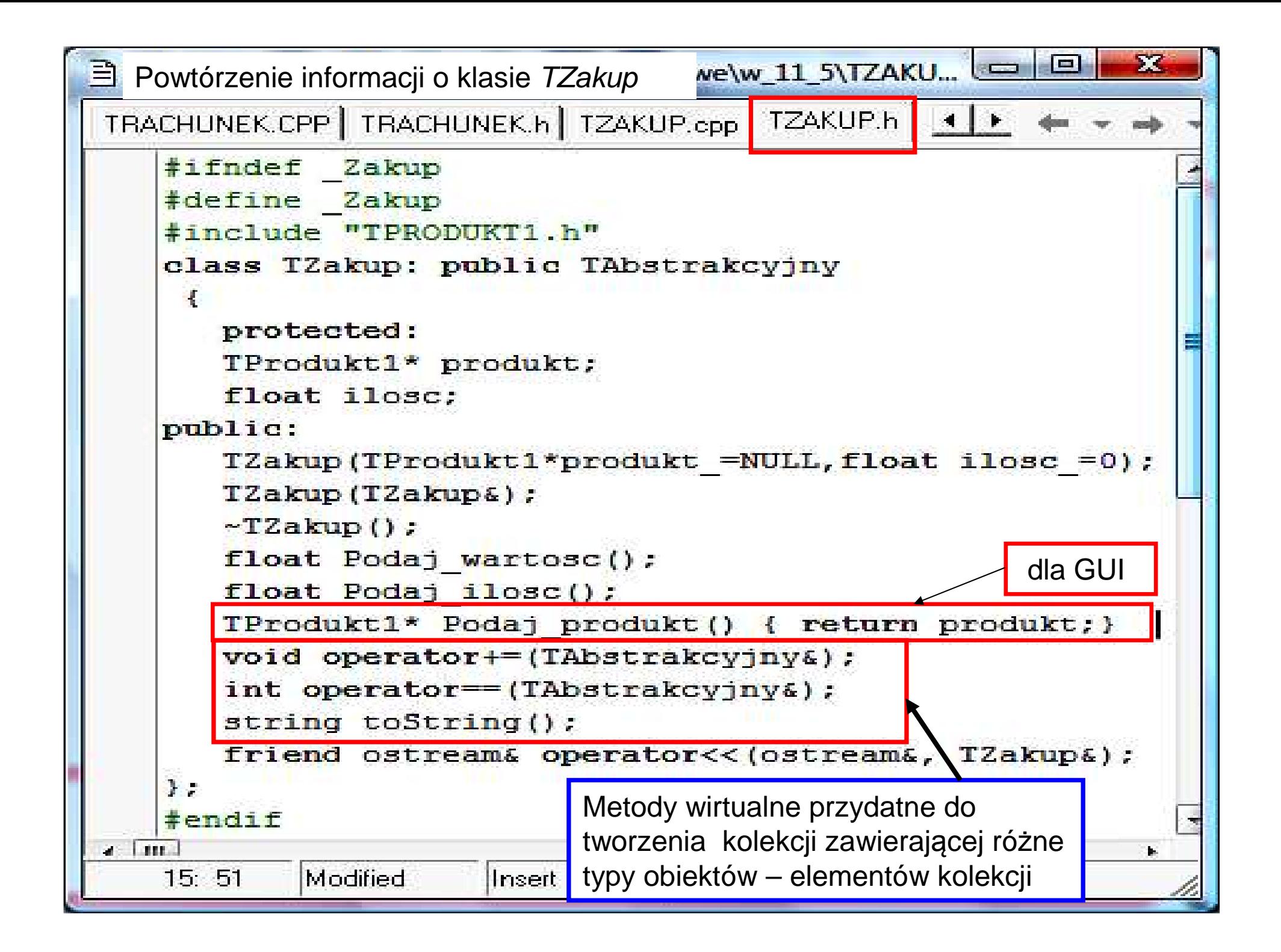

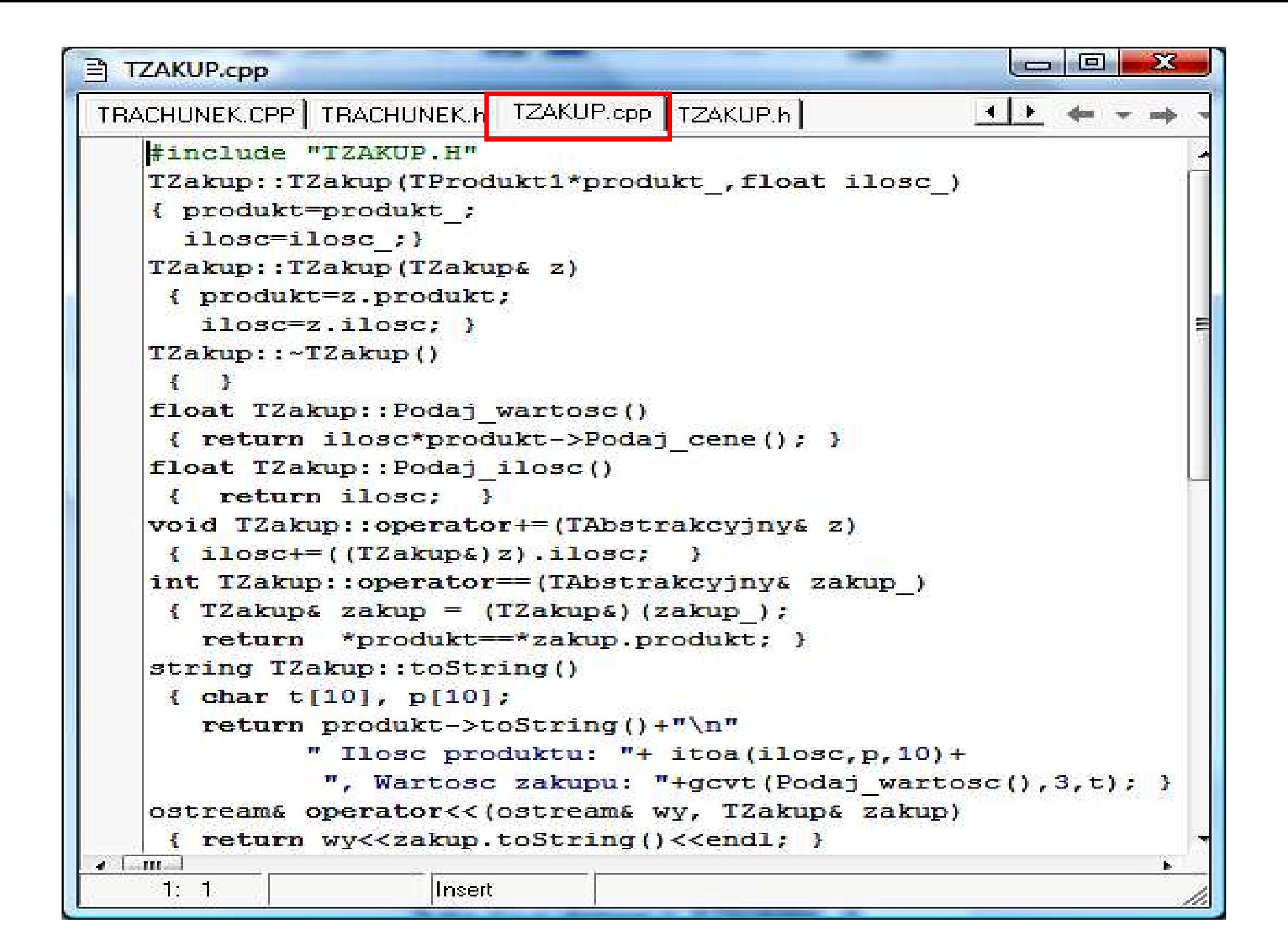

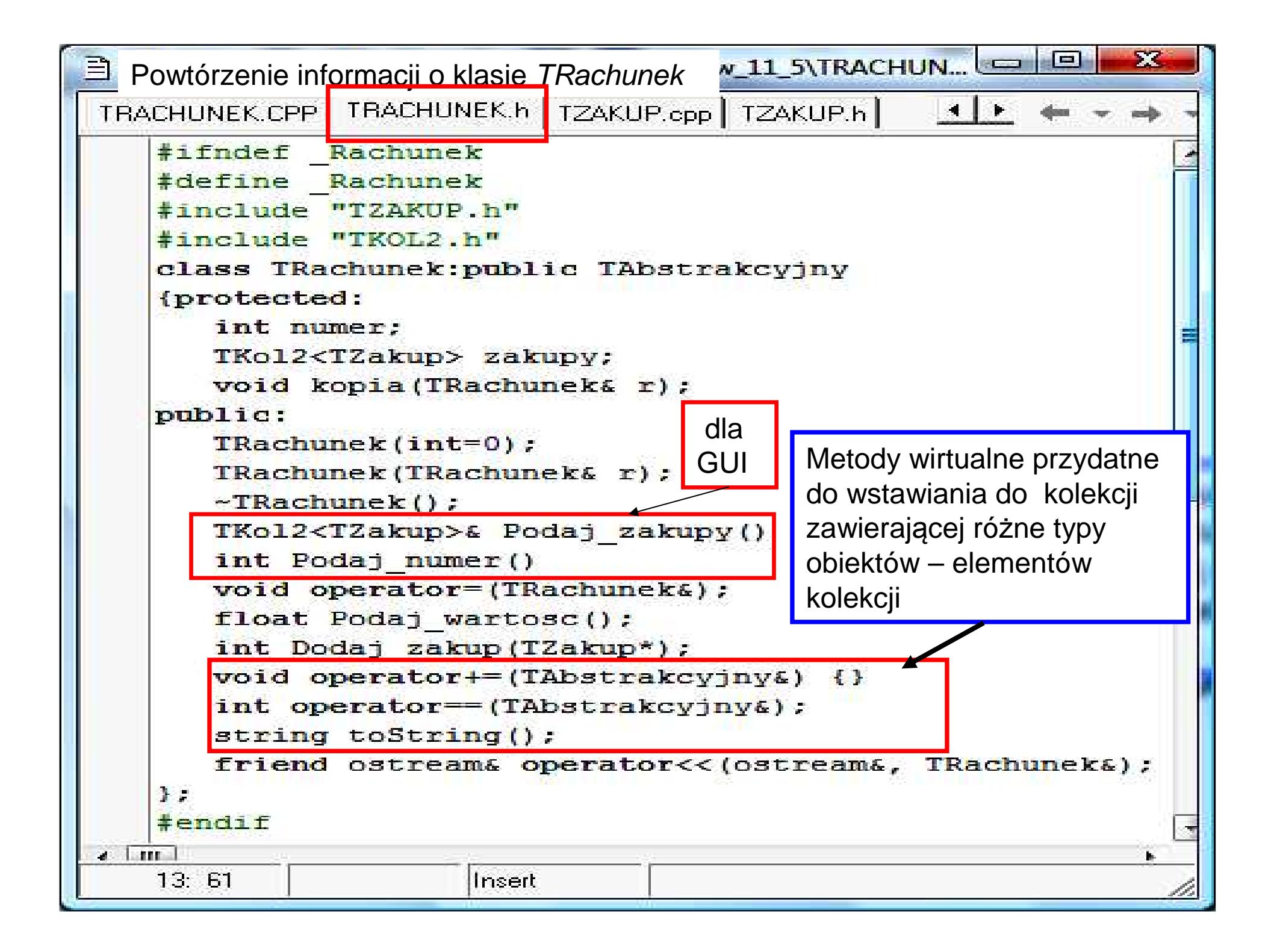

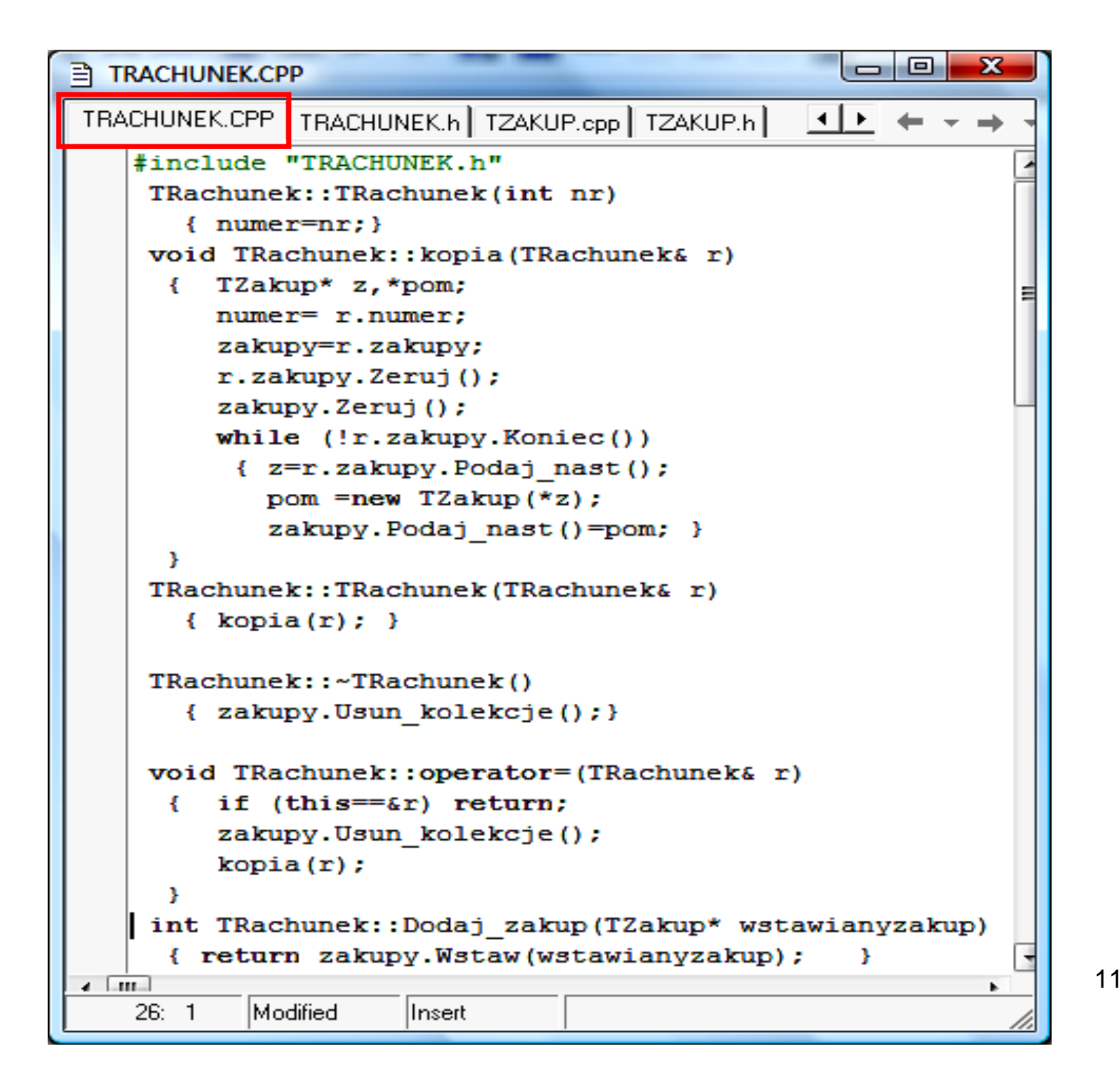

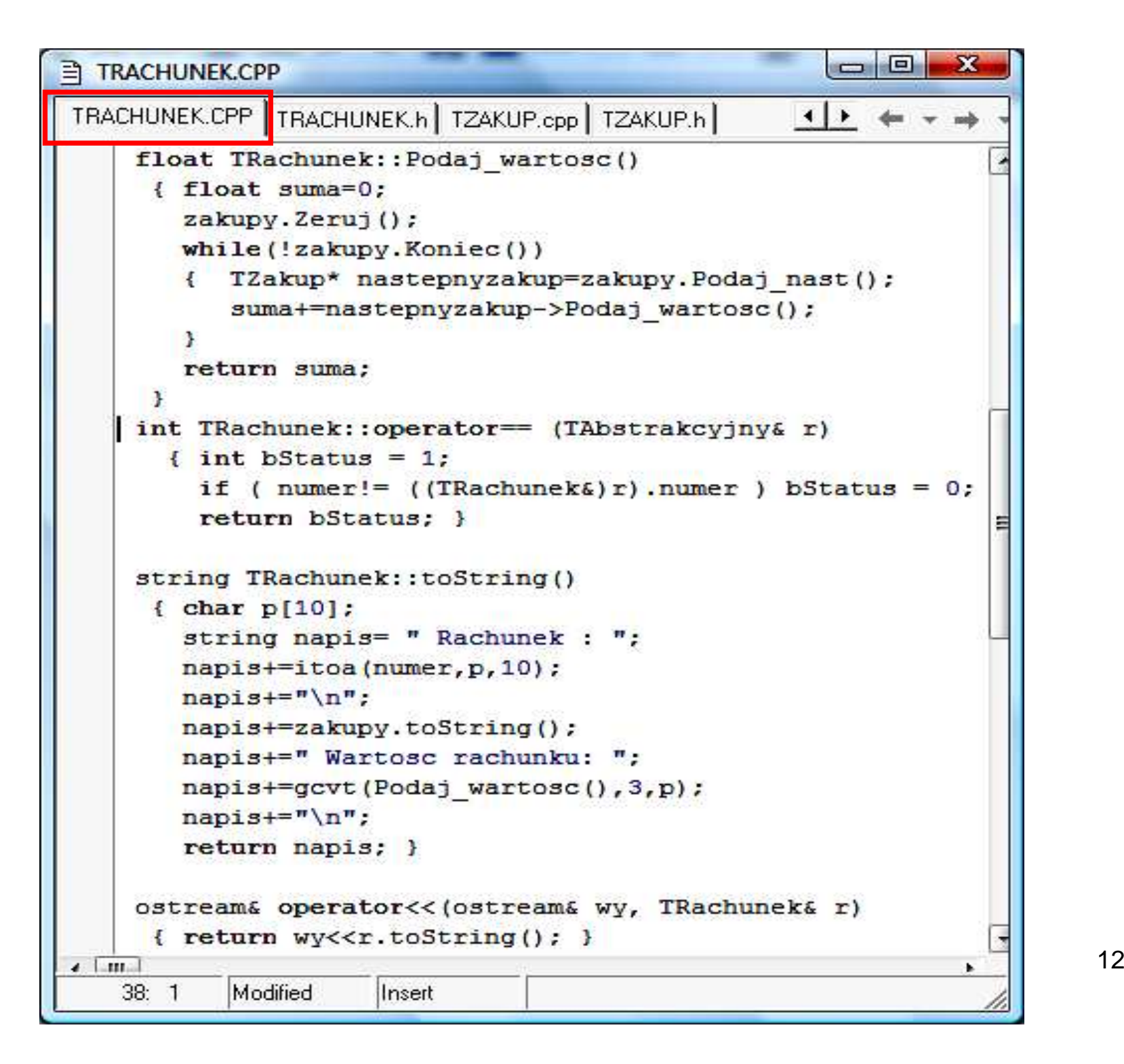

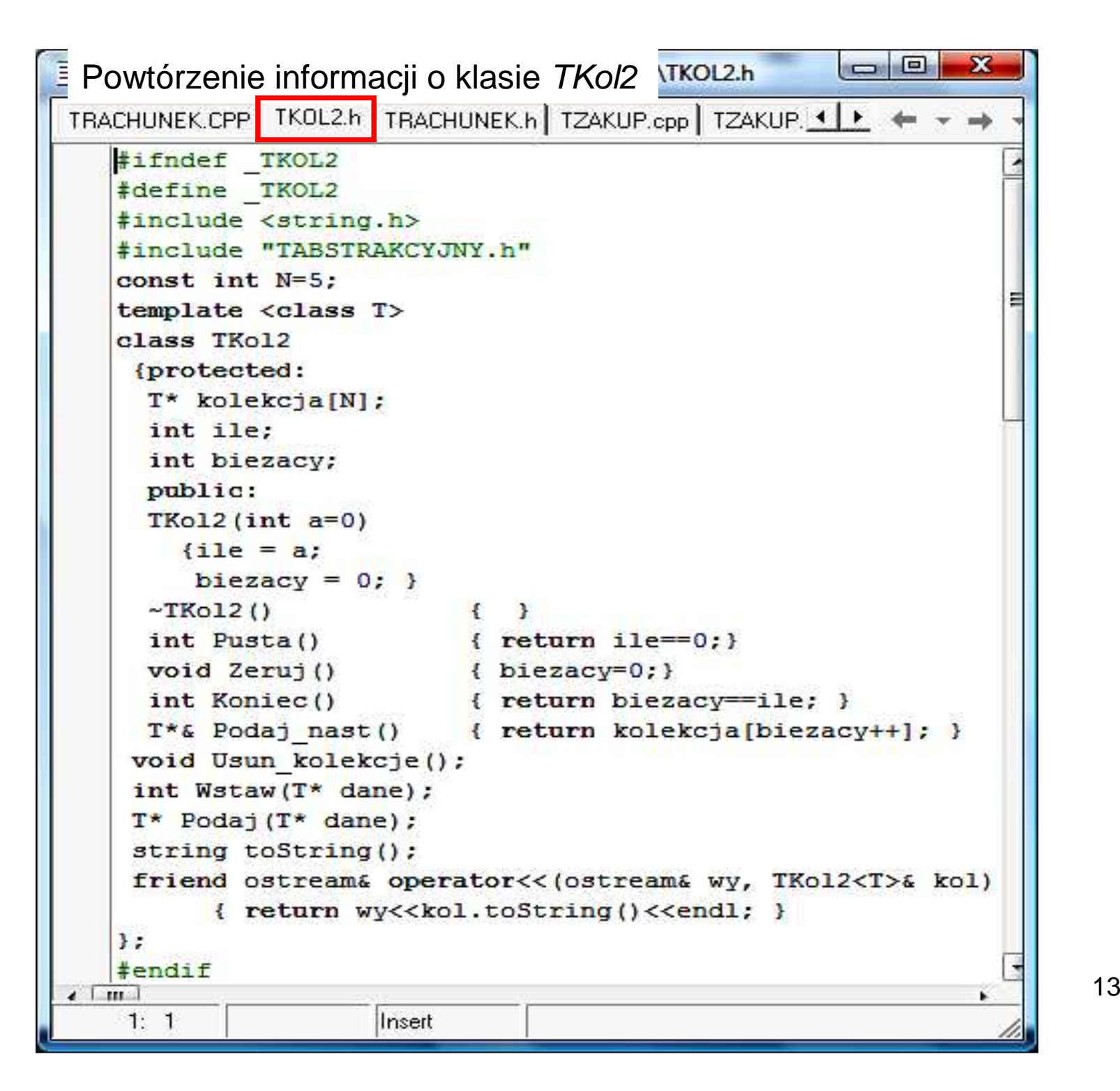

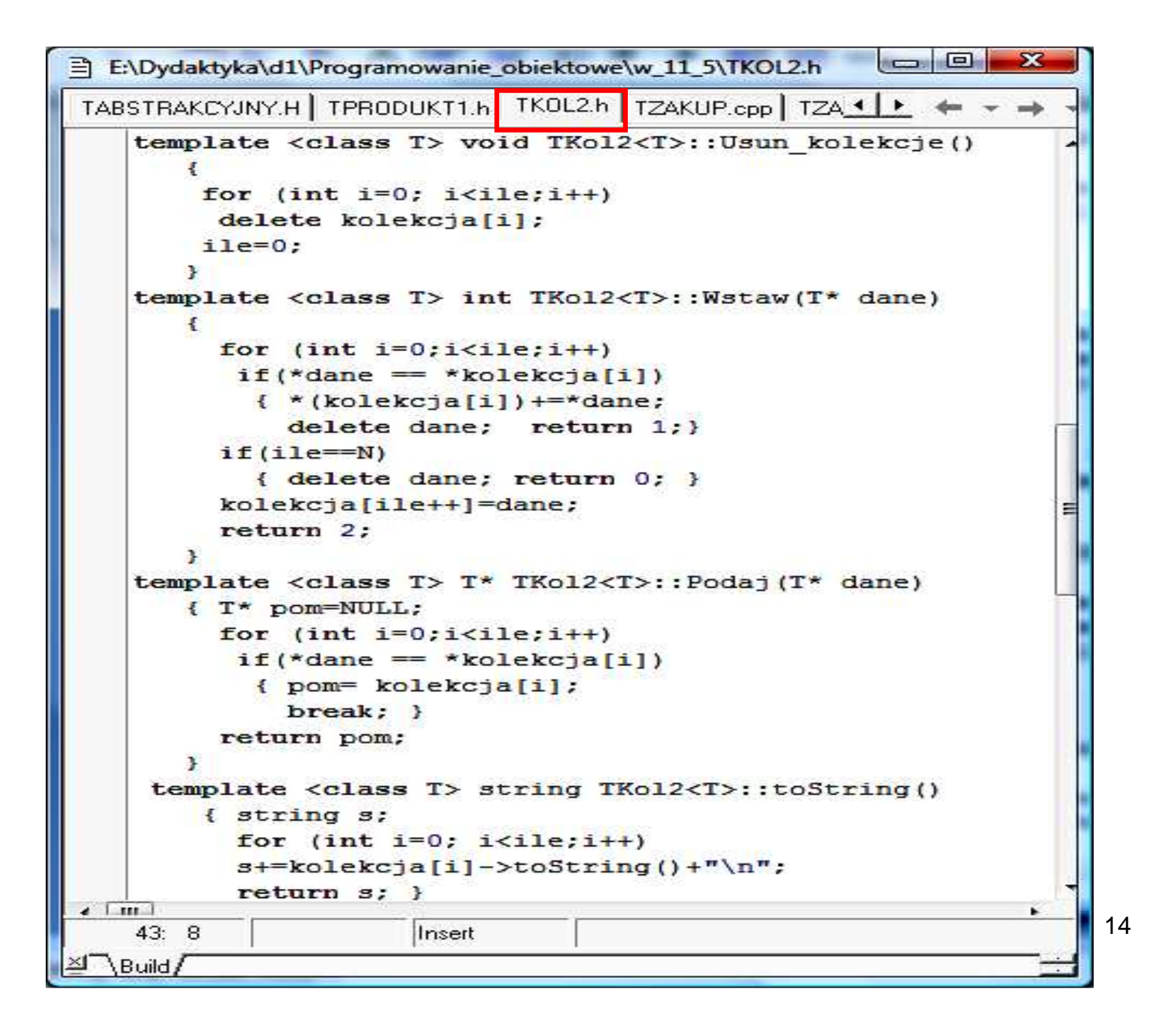

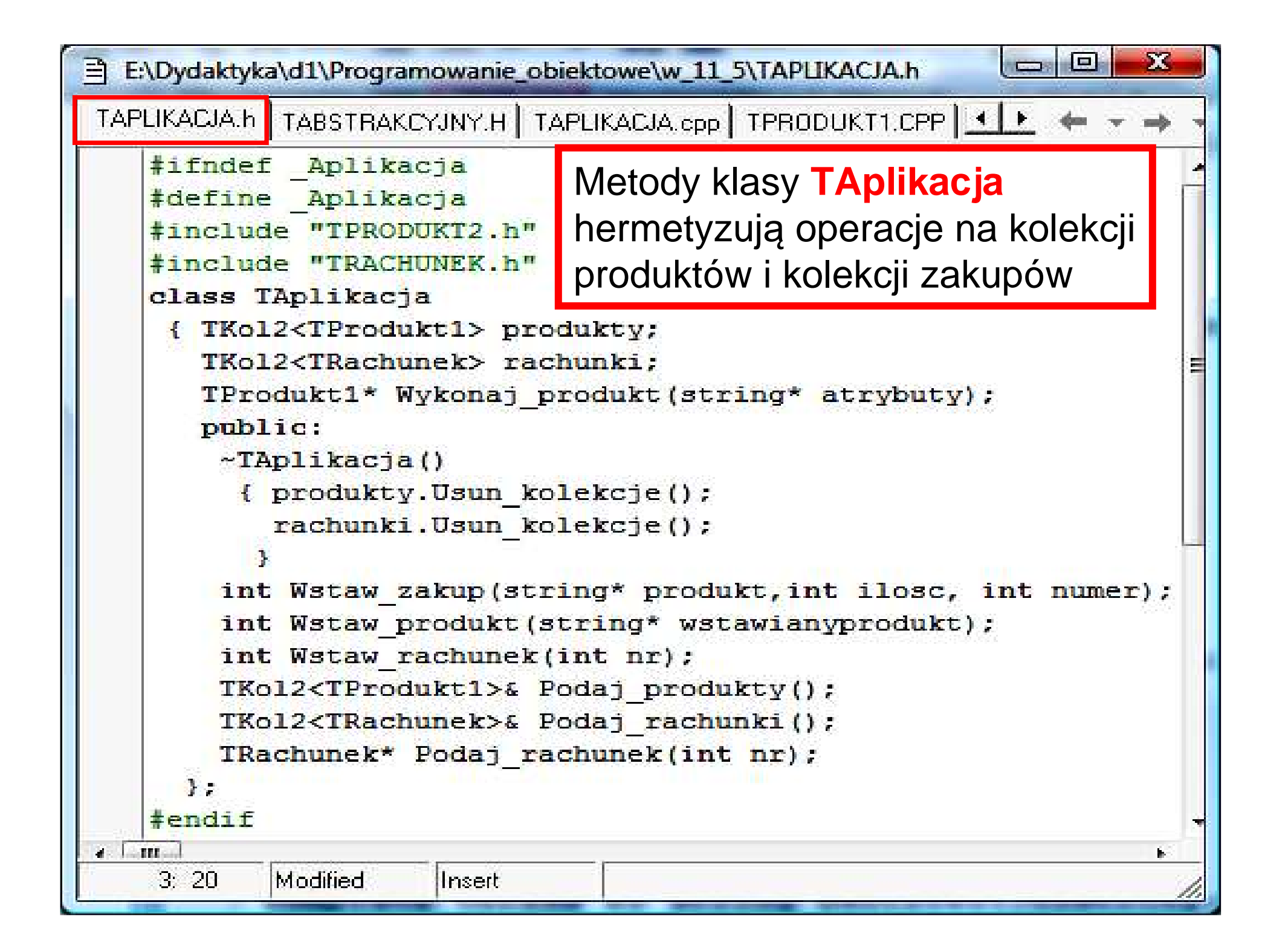

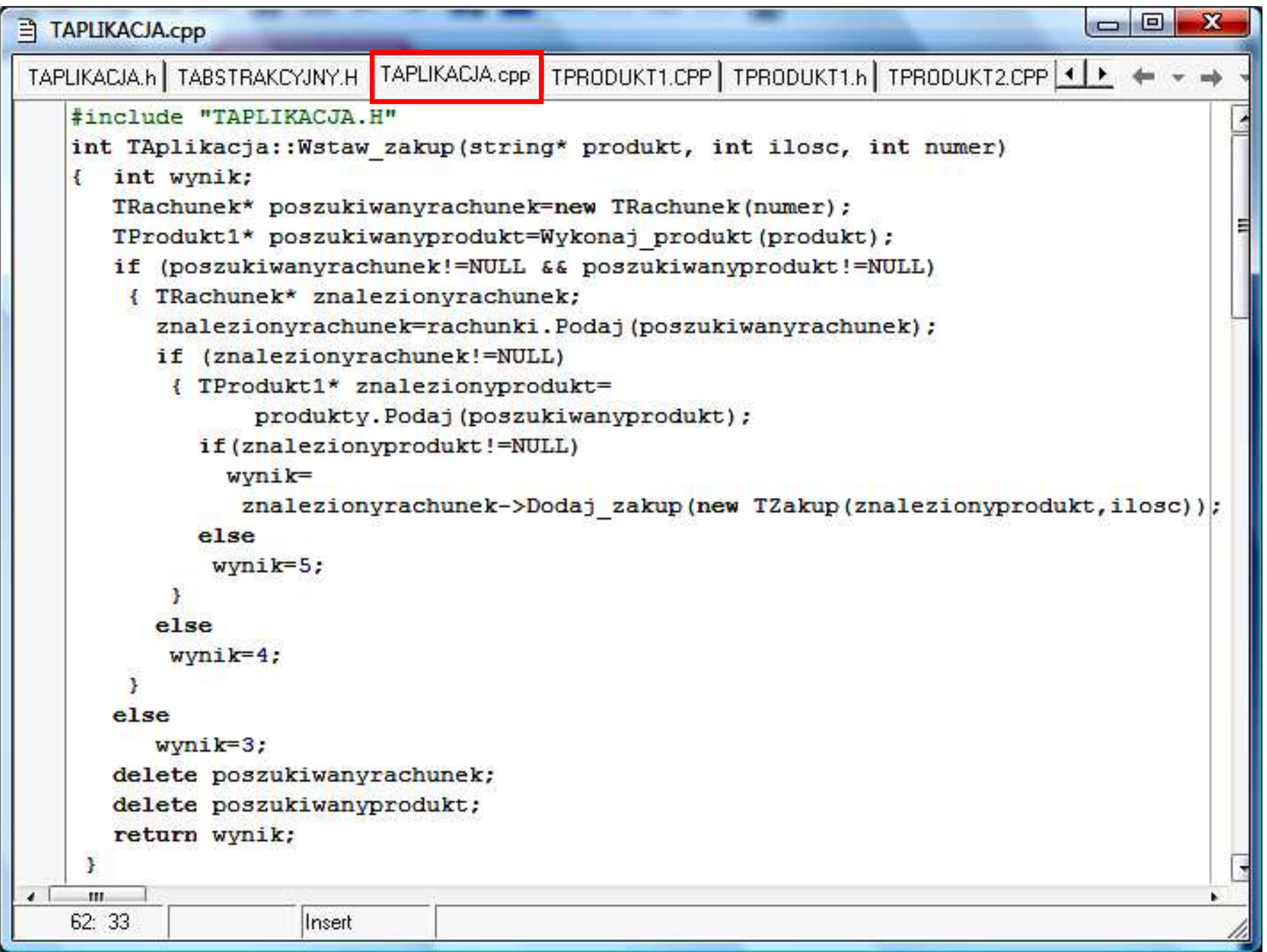

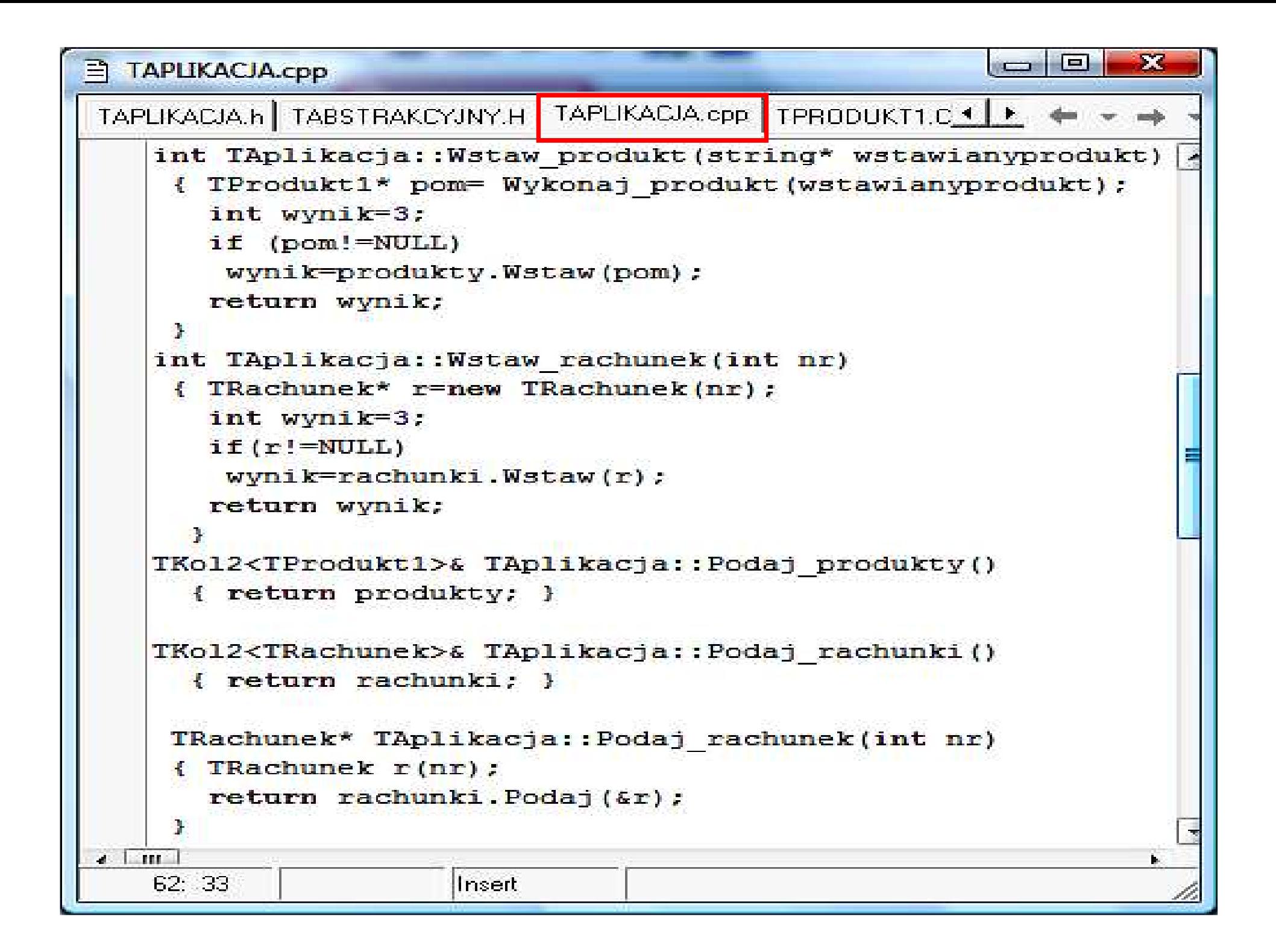

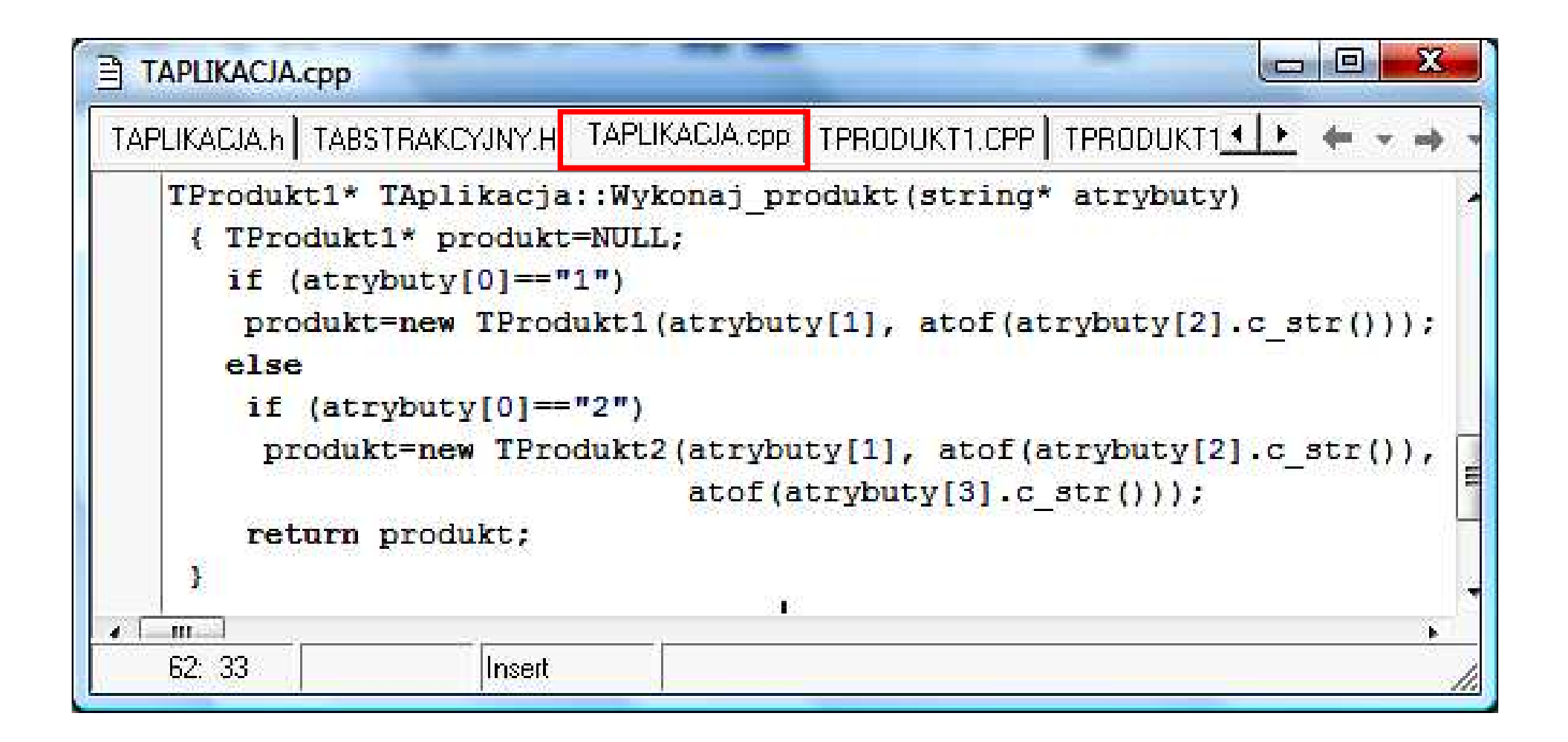

```
53
                                                         同
目 main1.cpp
                                                    \simmain1.cpp | TAPLIKACJA.h | TABSTRAKCYJNY.H | TAPLIKAC ◀ | ► | ←
    #include "TAPLIKACJA.h"
    void <math>main()</math>TAplikacja aplikacja;
     string tablical [3]= {\tt "1", "zeszvt", "2.0";}string tablica2[4]= {''2", "pioro", "4.80", "20";}string tablica3[4]= {''2", "pioro", "4.80", "10";}aplikacja. Wstaw produkt (tablica1);
     aplikacja. Wstaw produkt (tablica2);
     aplikacja.Wstaw produkt (tablica2);
     aplikacja. Wstaw produkt (tablica3);
     cout<<aplikacja.Podaj produkty();
     aplikacja. Wstaw rachunek (1);
     aplikacja.Wstaw rachunek(1);
     aplikacja.Wstaw rachunek(2);
     cout<<aplikacja.Podaj rachunki();
\sim [m]
                       zofia Kruczkiego z polskiego polskiego za polskiego z polskiego za polskiego za polskiego za polskiego za pols
     1:1
```
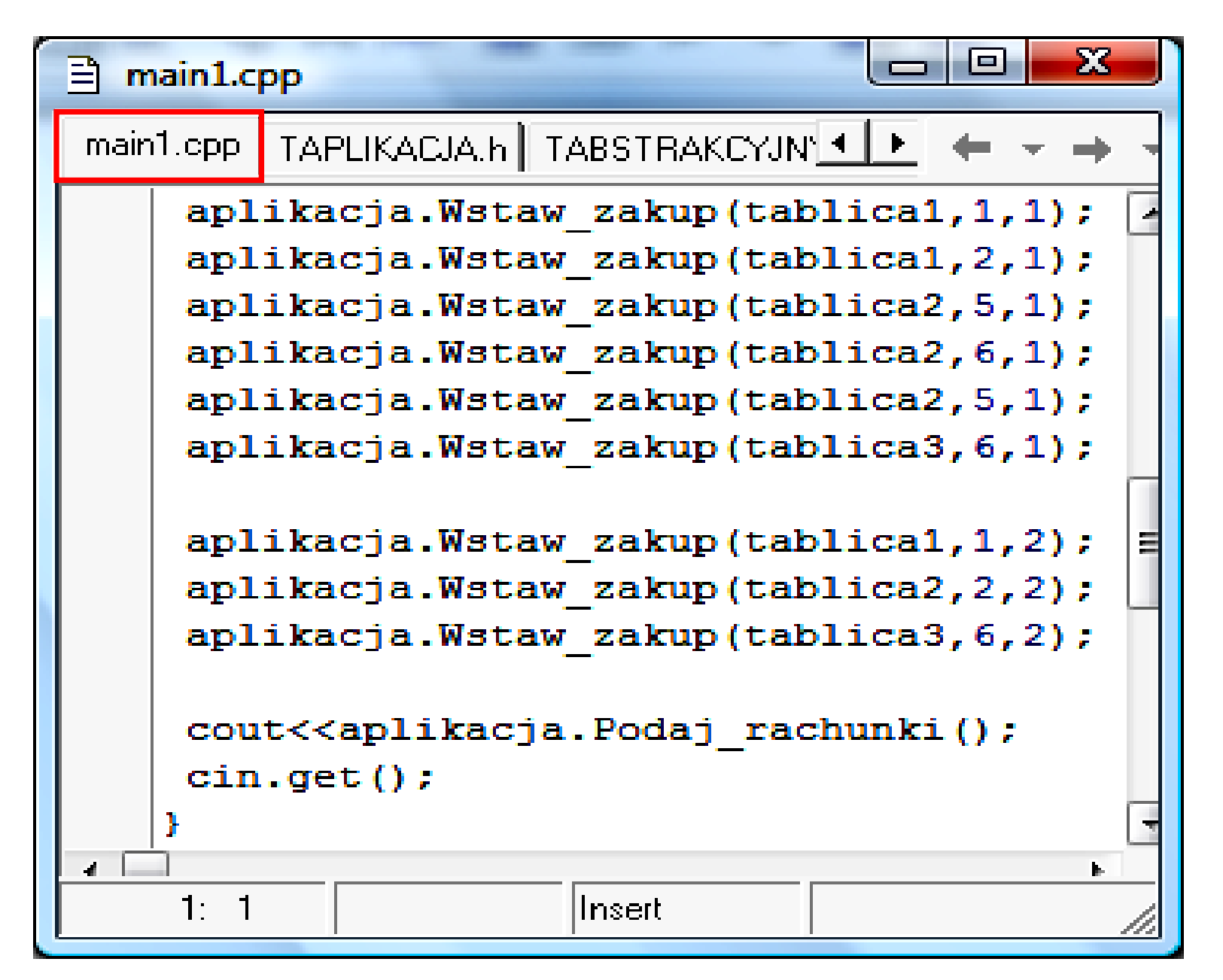

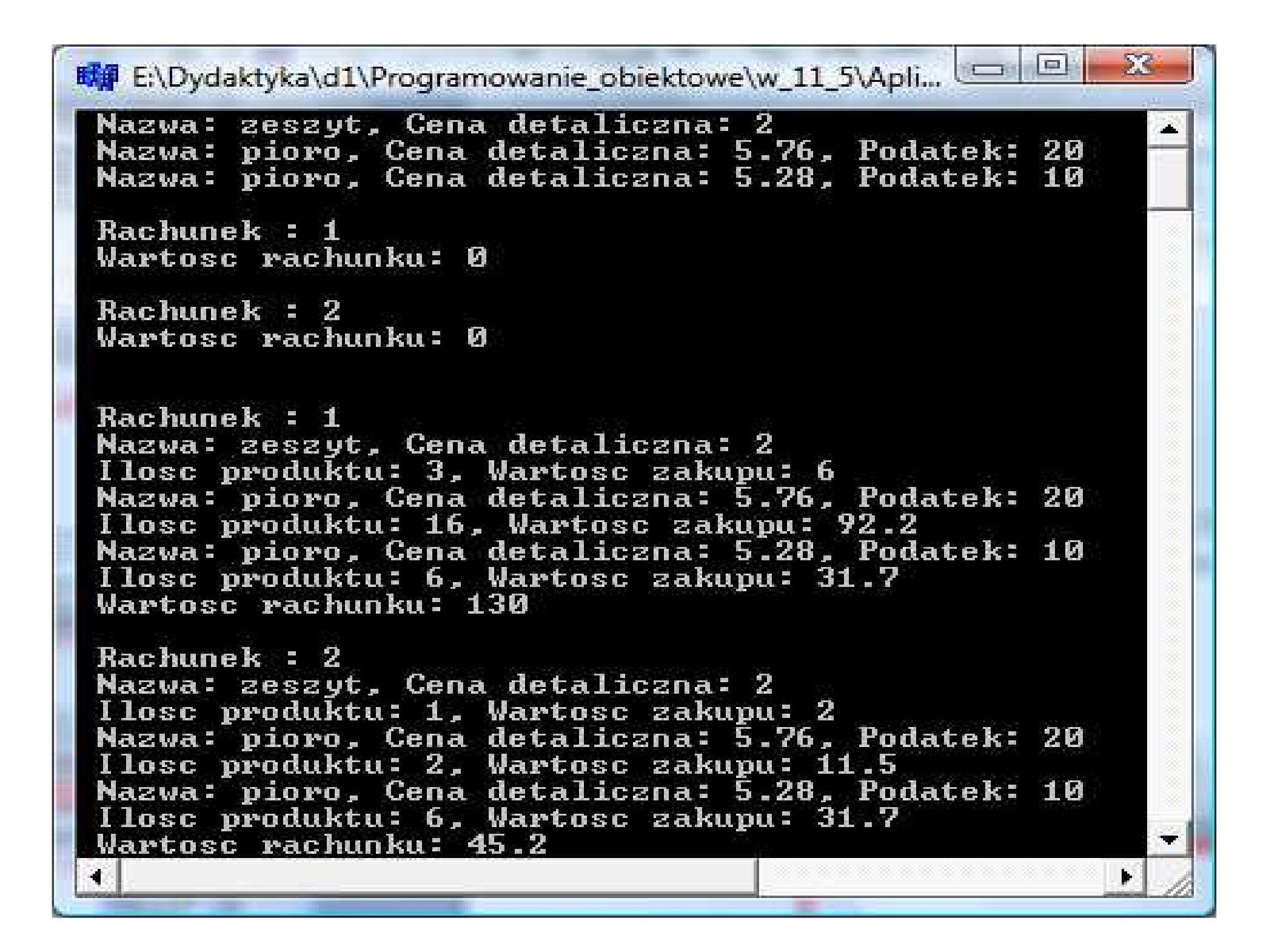

- **1. Wzorzec fasady – klasa TAplikacja hermetyzuj**ą**ca dost**ę**p do kolekcji produktów i rachunków**
- **2. Budowa głównego formularza GUI**

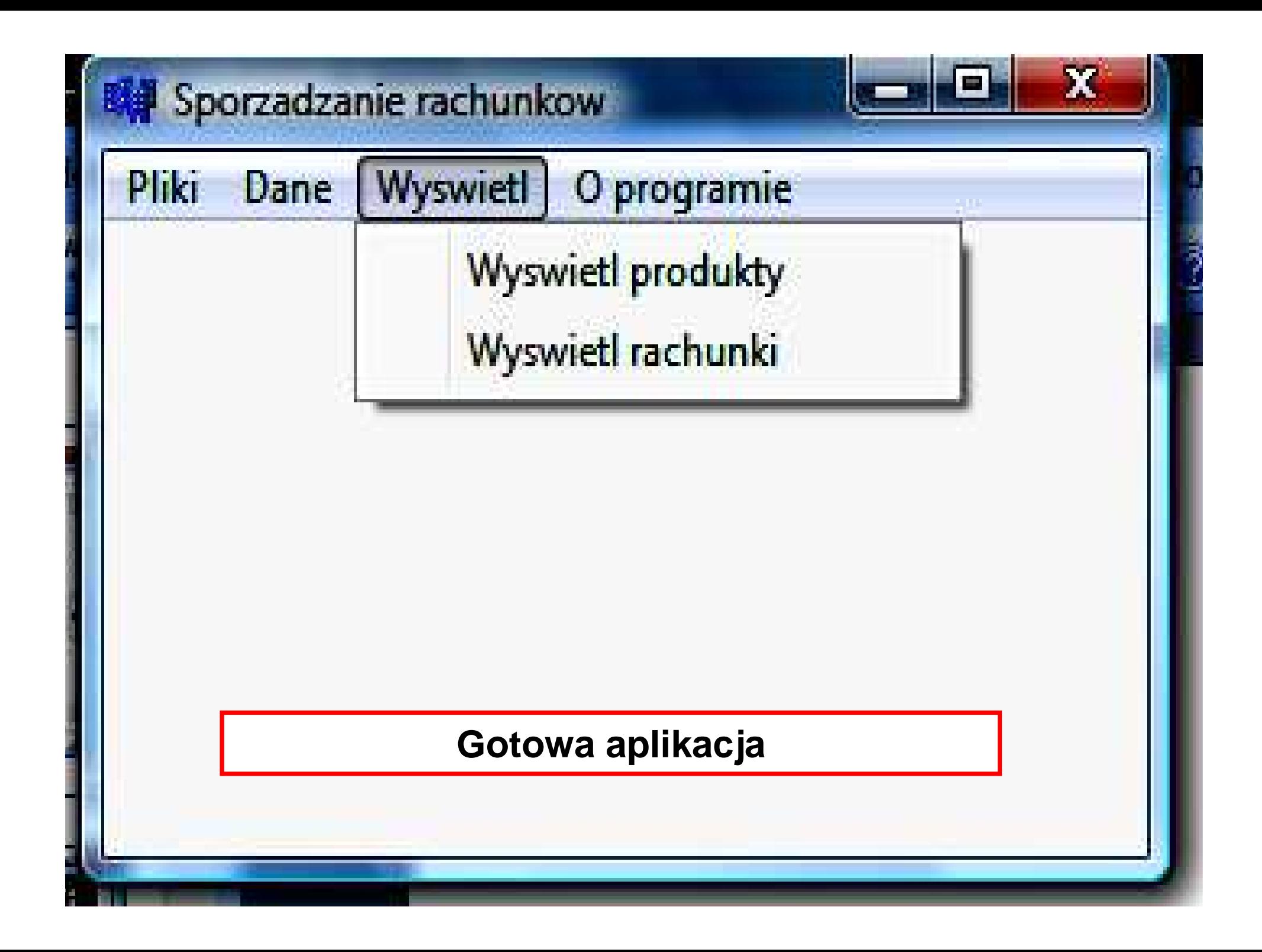

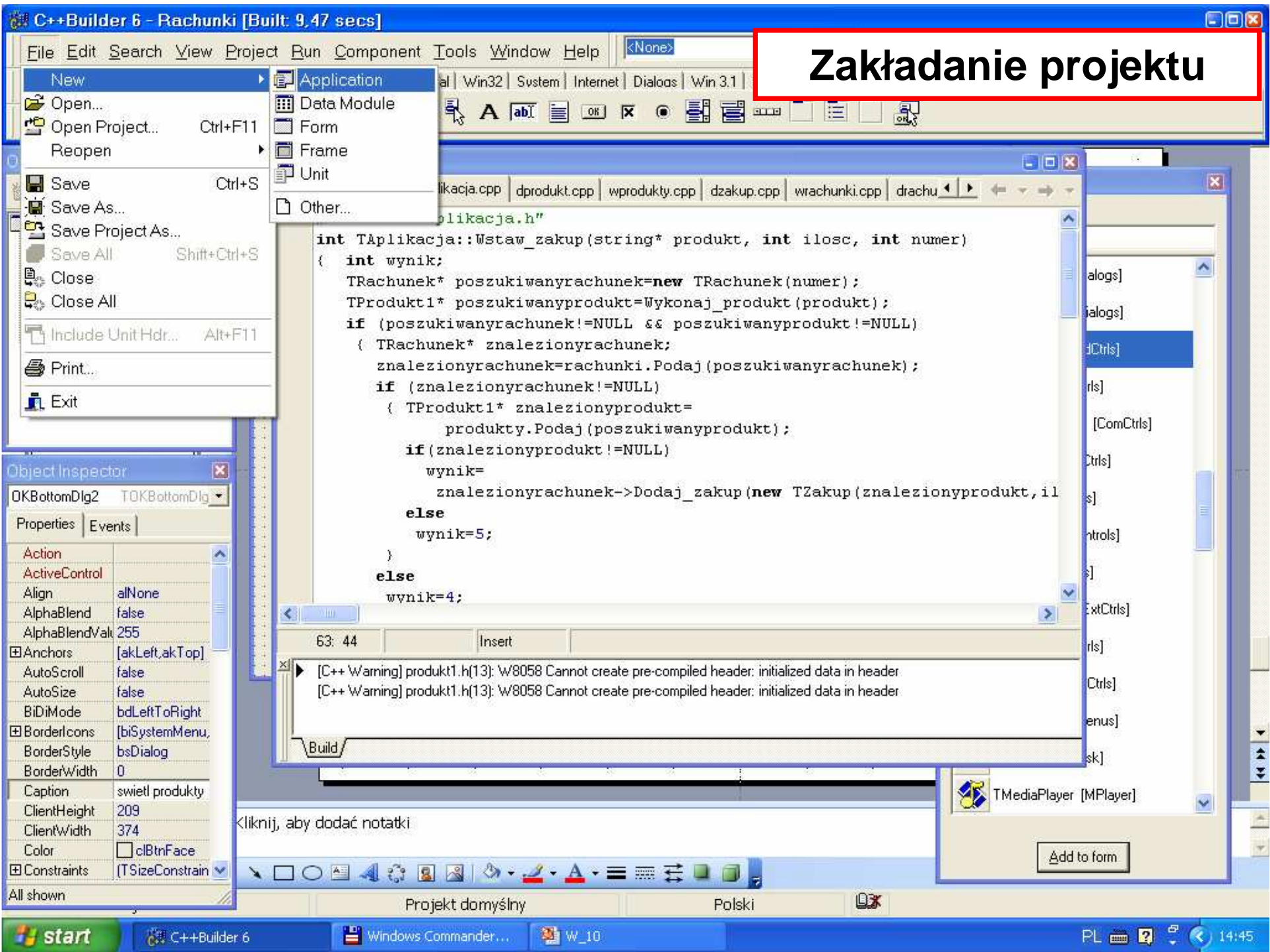

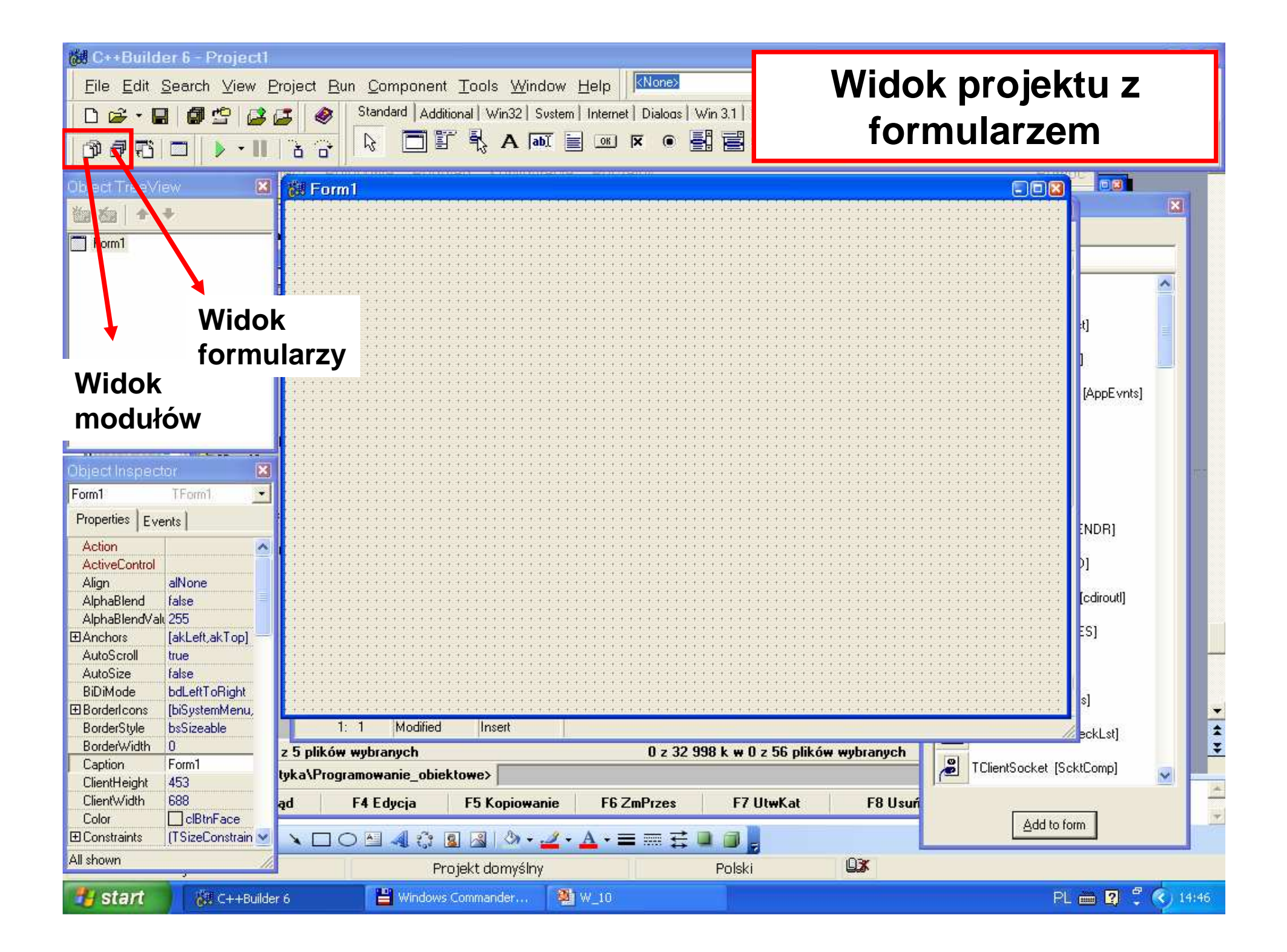

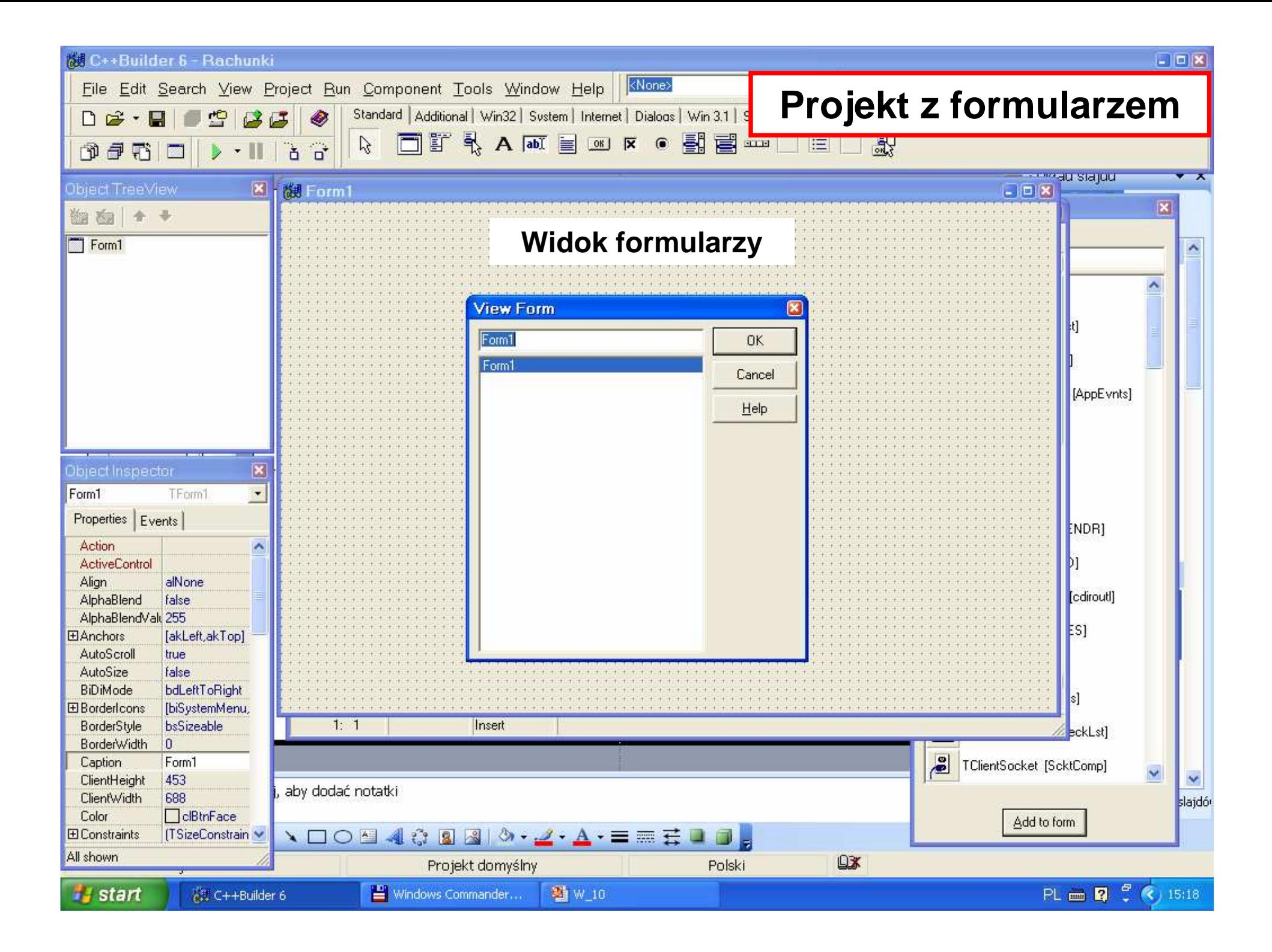

### **Widok modułów**

### **Przed Save Project As**

### **Po Save Project As**

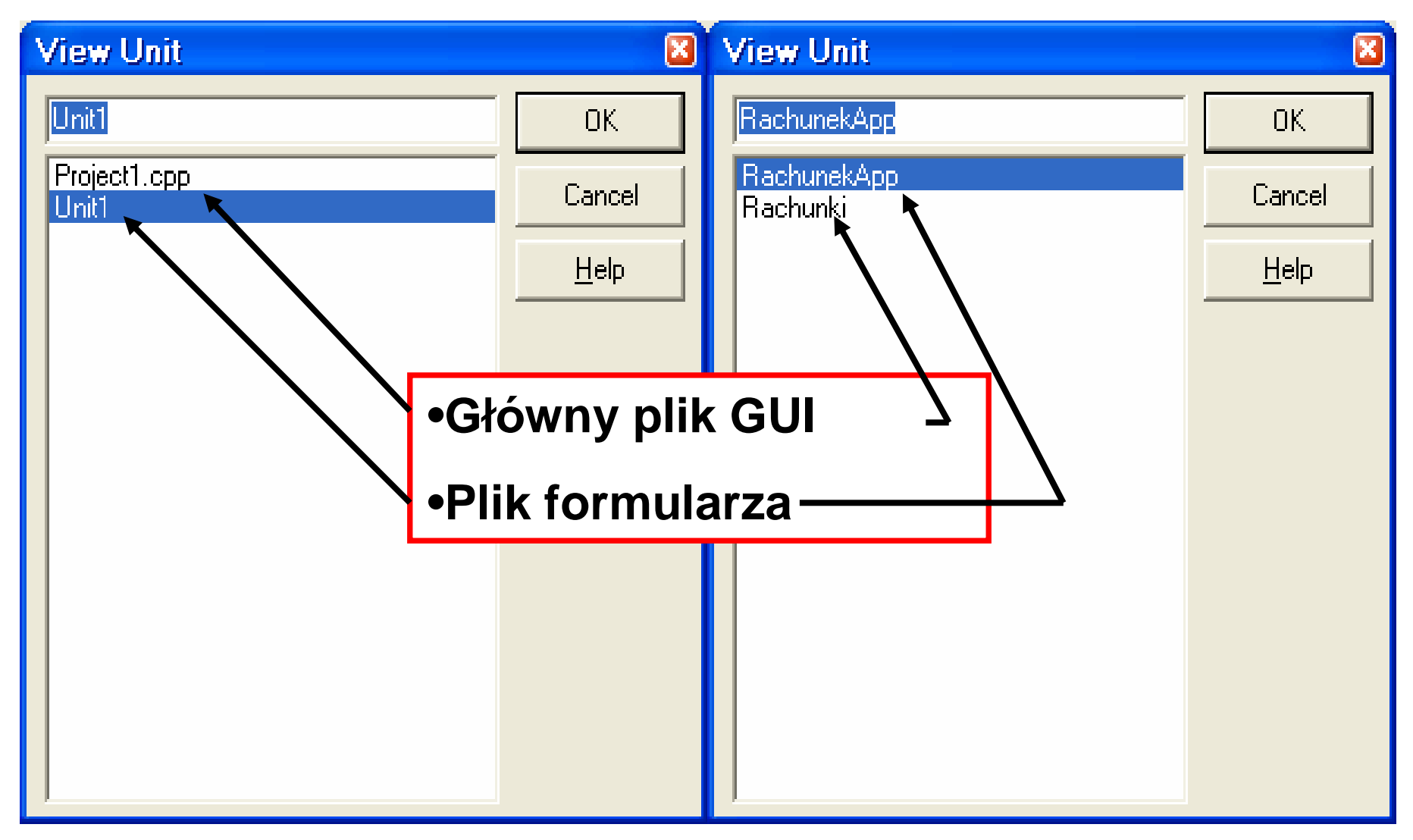

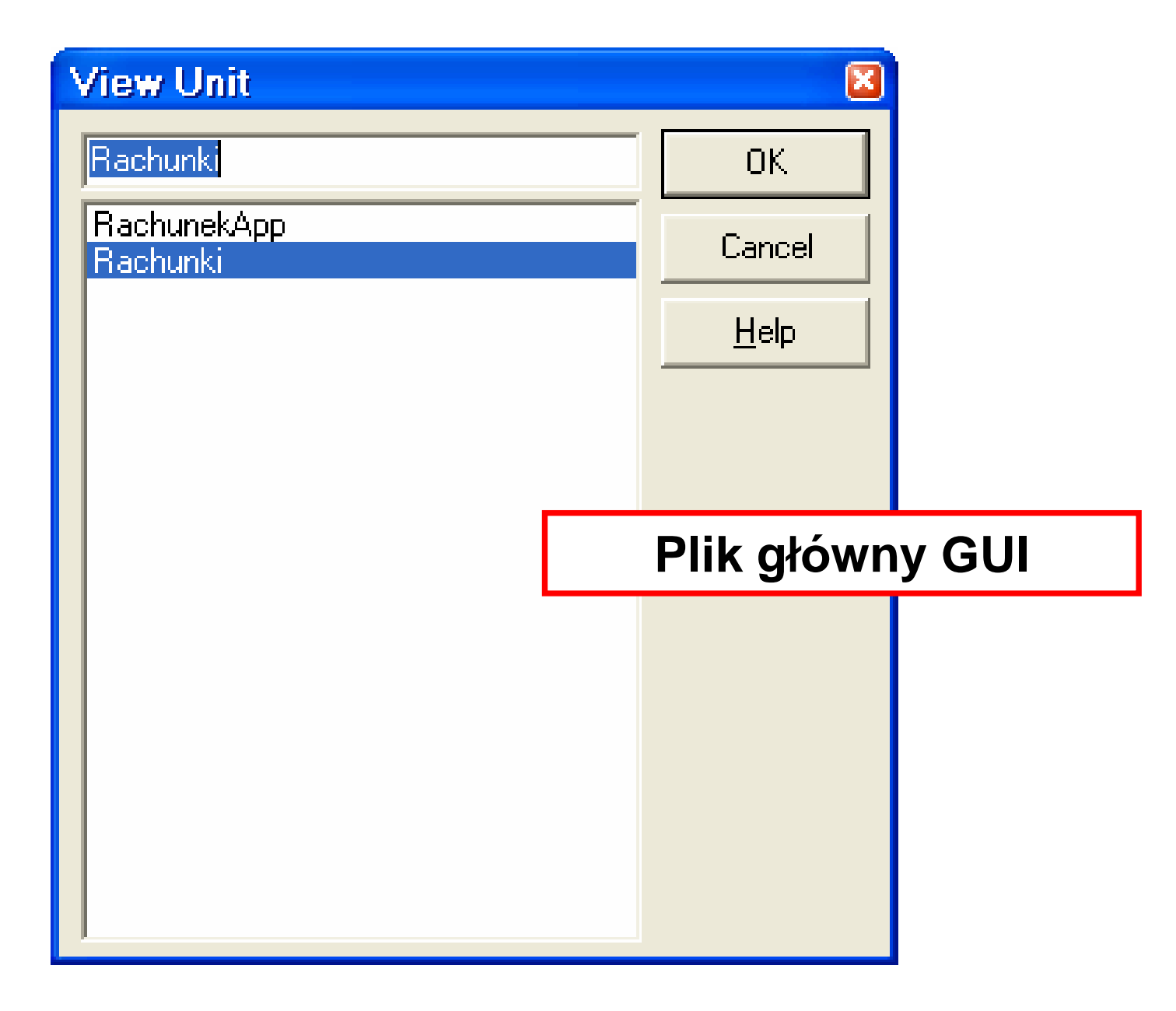

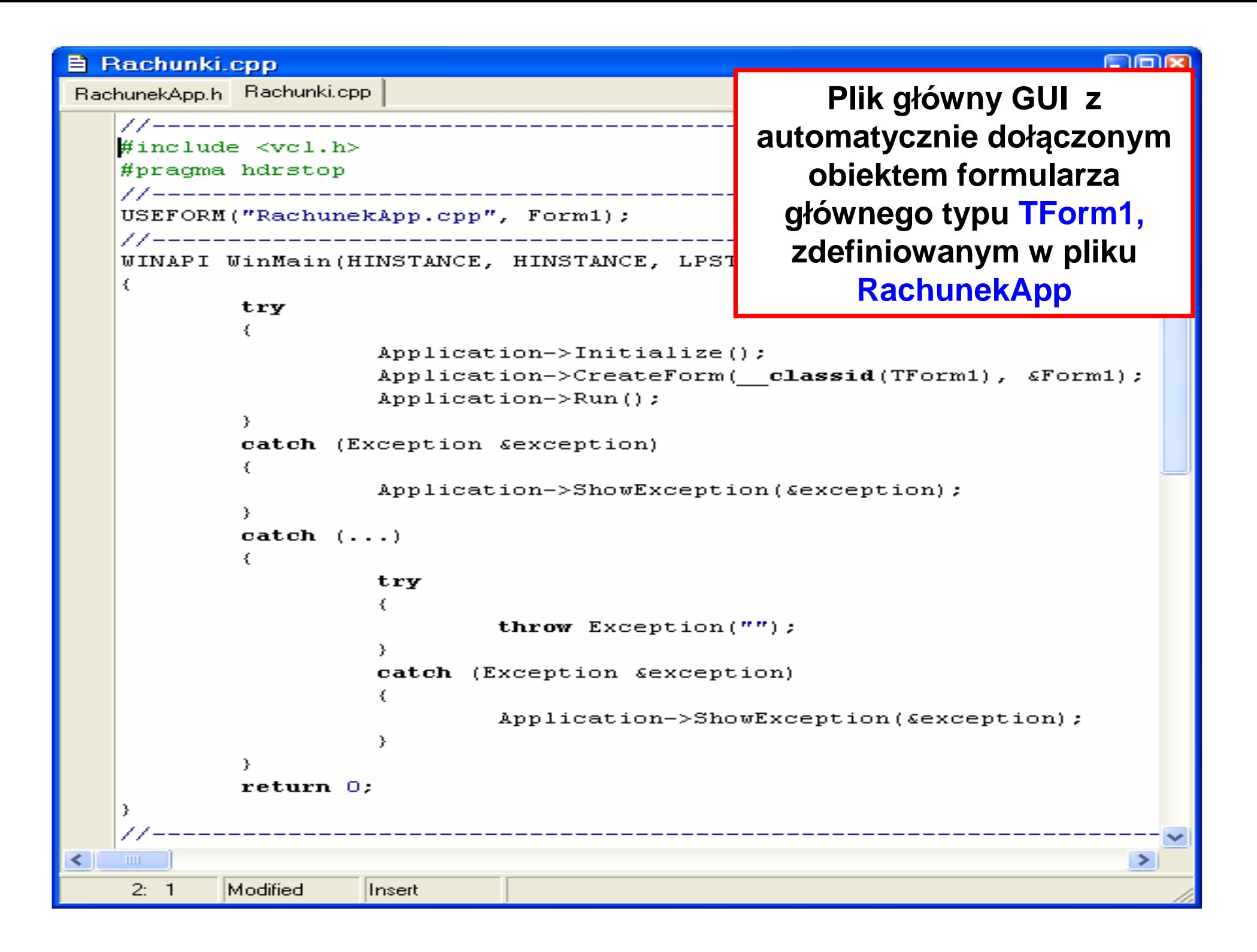

#### **目 RachunekApp.cpp Common Common Common Plik formularza – plik**  RachunekApp.h **nagłówkowy**//\_\_\_\_\_\_\_\_\_\_\_\_\_\_\_\_\_\_\_\_\_\_\_ #ifndef RachunekAppH #define RachunekAppH #include <Classes.hpp>  $\#inc$ lude <Controls.hpp> #include <StdCtrls.hpp>  $\#inc$ lude <Forms.hpp> class TForm1 : public TForm  $\mathbf{f}$ published:  $// IDE-manged Components$ private: // User declarations public: // User declarations fastcall TForm1(TComponent\* Owner);  $\ddot{\phantom{a}}$ extern PACKAGE TForm1 \*Form1: #endif  $\leq$  1 m Zofia Kruczkiego w polskiego w podzielnicze pod polskiego w podzielnicze pod podzielnicze pod podzielnicze pod  $1: 1$ Insert

### **E** RachunekApp.cpp

RachunekApp.cpp

## **Plik formularza – plik modułowy**

**Allen States** 

```
\#\texttt{inc1ude} \iff \texttt{vcl.h>}#pragma hdrstop
#include "RachunekApp.h"
#pragma package(smart init)
#pragma resource "*.dfm"
TForm1 *Form1;
fastcall TForm1::TForm1(TComponent* Owner)
          : TForm(Owner)
       \rightarrow\blacksquarezofia Kruczkiego za postawanie za zastawanie za postawanie za zastawanie za postawanie za zastawanie za zastaw<br>Zostawa za postawanie za zastawanie za zastawanie za zastawanie za zastawanie za zastawanie za zastawanie za z
 1:1Insert
```
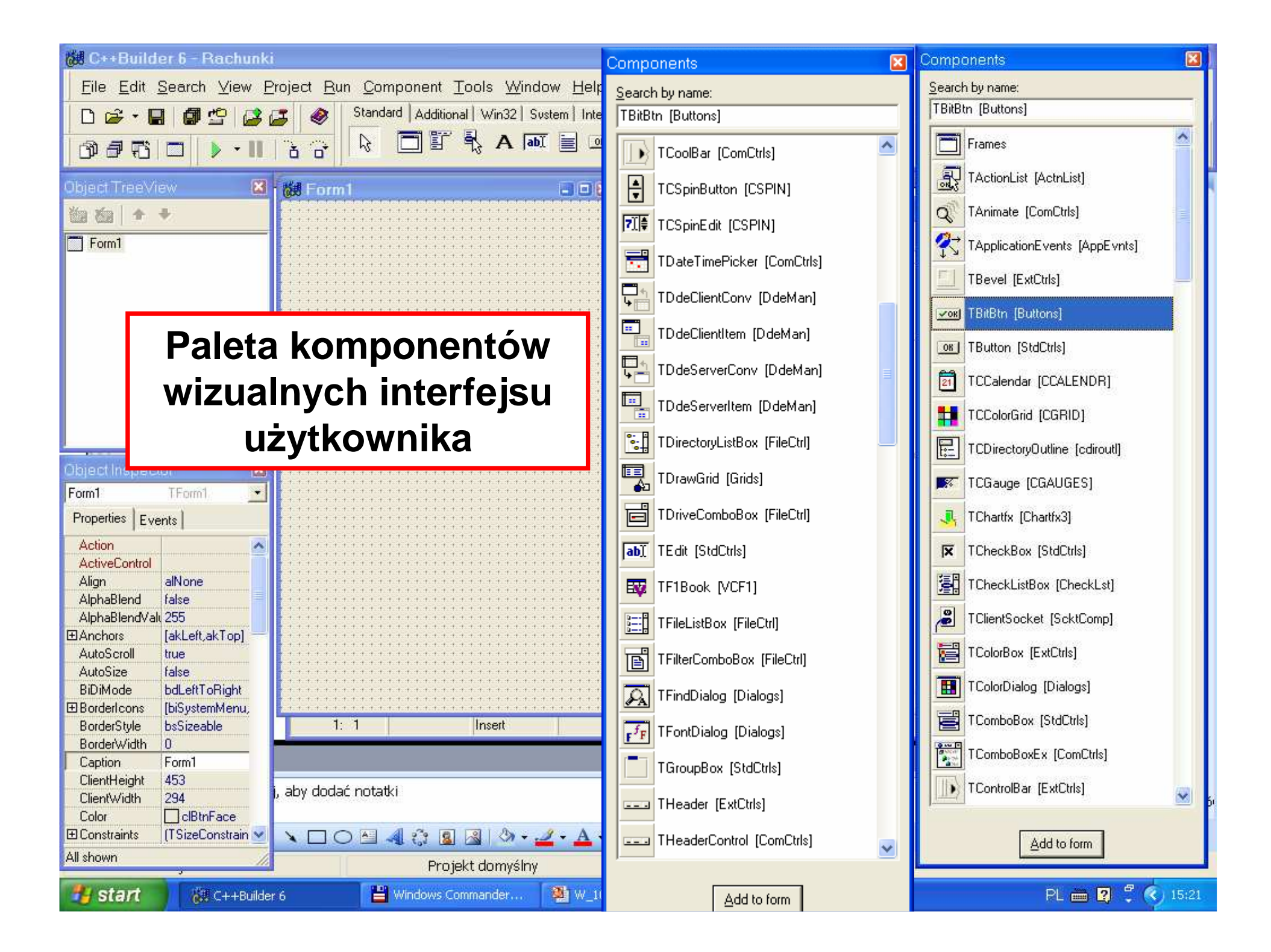

#### Components

#### Search by name:

TCheckListBox [CheckLst]

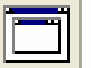

Frames

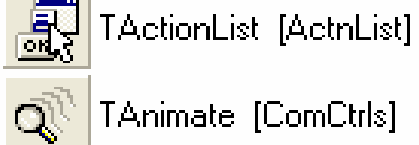

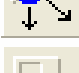

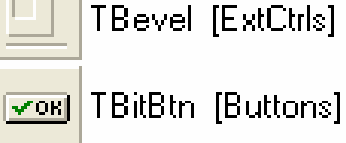

TButton [StdCtrls] TCCalendar [CCALENDR]

TApplicationEvents [AppEvnts]

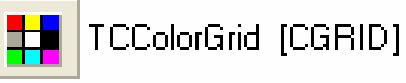

 $|0k|$ 

 $\boxed{21}$ 

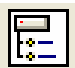

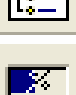

录

TCDirectoryDutline [cdiroutl] TCGauge [CGAUGES]

TChartfx [Chartfx3]

**(1)**

 $\blacktriangleright$ 

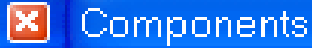

Search by name:

TChartfx [Chartfx3]

- $\overline{\mathbf{X}}$ TCheckBox [StdCtrls]
- 圕 TCheckListBox [CheckLst]
- E TClientSocket [ScktComp]
- 眉 TColorBox [ExtCtrls]
- $\overline{\mathbf{B}}$ TColorDialog [Dialogs]
- 冒 TComboBox [StdCtrls]
- $\begin{array}{|c|} \hline \mathbf{0} & \mathbf{0} & \mathbf{0} \\ \hline \mathbf{0} & \mathbf{0} & \mathbf{0} \\ \hline \mathbf{0} & \mathbf{0} & \mathbf{0} \\ \hline \mathbf{0} & \mathbf{0} & \mathbf{0} \end{array}$ TComboBoxEx [ComCtrls]
	- Þ TControlBar [ExtCtrls]
	- TCoolBar [ComCtrls]  $\begin{array}{c} \bullet \\ \bullet \end{array}$
- $\overline{\mathbf{F}}$ TCSpinButton [CSPIN]
- **기●** TCSpinEdit [CSPIN]

暠 TDateTimePicker [ComCtrls]

### **Wybrane komponenty w aplikacji(1) przycisk**

 $\bar{\mathbf{v}}$ 

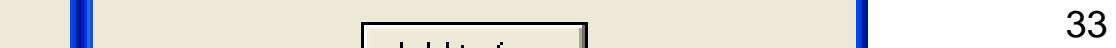

Add to form

#### Components

Search by name:

**TDateTimePicker [ComCtrls]** 

- $\Box_{\uparrow}$ TDdeClientConv [DdeMan]
	- TDdeClientItem [DdeMan]
- Ę. TDdeServerConv [DdeMan]
- $\frac{1}{\sqrt{2}}$ TDdeServerItem [DdeMan]
- <mark>Pe ∏</mark> TDirectoryListBox [FileCtrl]
- ee<br>A

 $\blacksquare$ 

- 
- **TDrawGrid [Grids]** TDriveComboBox [FileCtrl] 盲
- ab] TEdit [StdCtrls] 國 TF1Book [VCF1] **E: TFileListBox** [FileCtrl]
- 阃 TFilterComboBox [FileCtrl]
- $\mathcal{R}$  TFindDialog [Dialogs]

Add to form

**(2)**

 $|\mathbf{x}|$ 

 $\blacktriangle$ 

F

罰

 $\blacktriangledown$ 

TListView [ComCtrls]

TMainMenu [Menus]

Components **Wybrane** Search by name: TFindDialog [Dialogs] **aplikacji** TFontDialog [Dialogs]  $F^fF$ **danych** TGroupBox [StdCtrls] **(3) EtykietaEEE** THeader [ExtCtrls] **EEB** THeaderControl [ComCtrls] **AHI** THotKey [ComCtrls] TImage [ExtCtrls] TImageList [Controls] **A** TLabel [StdCtrls] (3) Label<br>abi TLabeledEdit [ExtCtrls] 團 TListBox [StdCtrls]

**(4)**

 $\forall$ 

**komponenty w (2) Pole do wprowadzania (4) Menu głównego formularza**

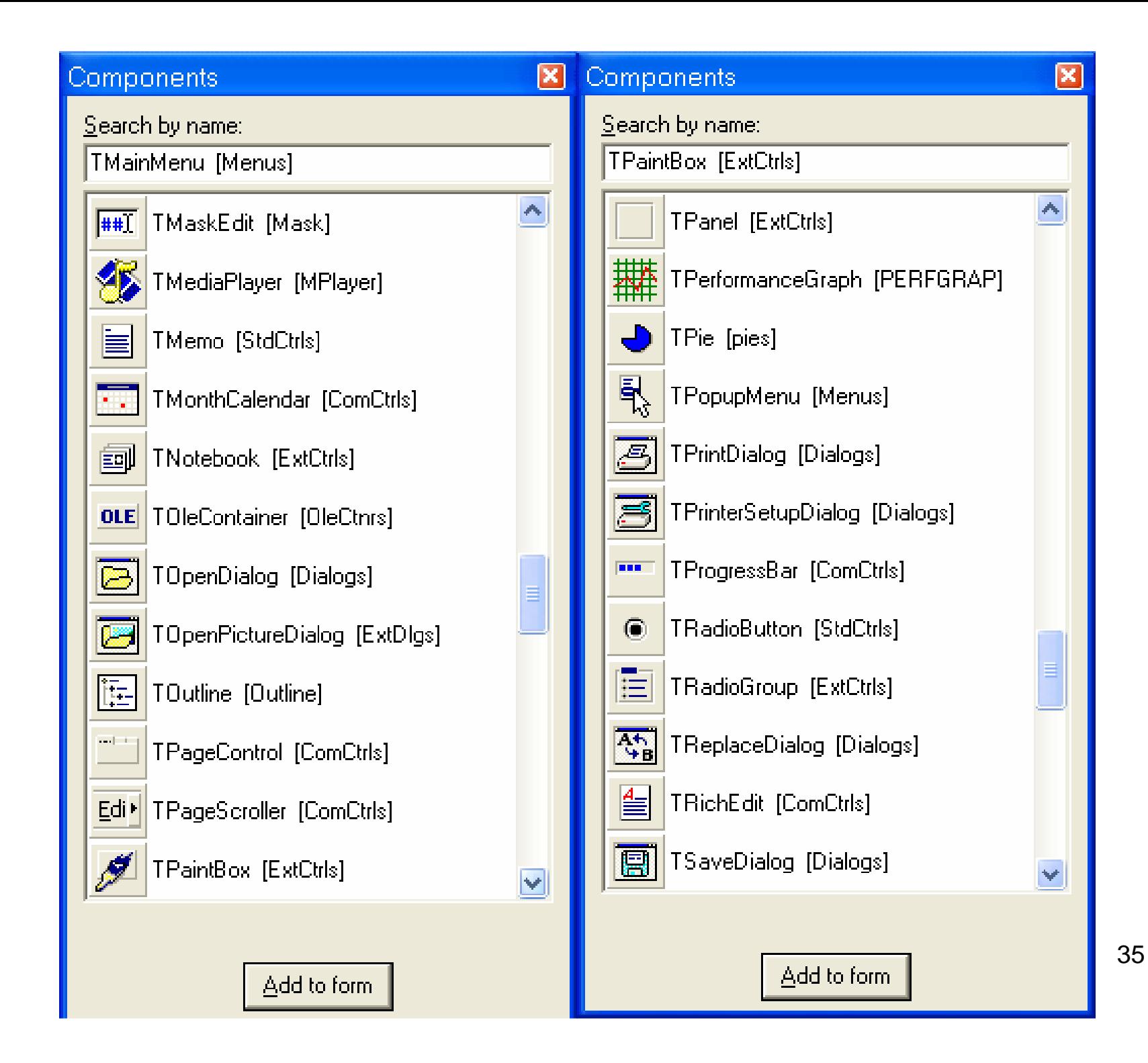

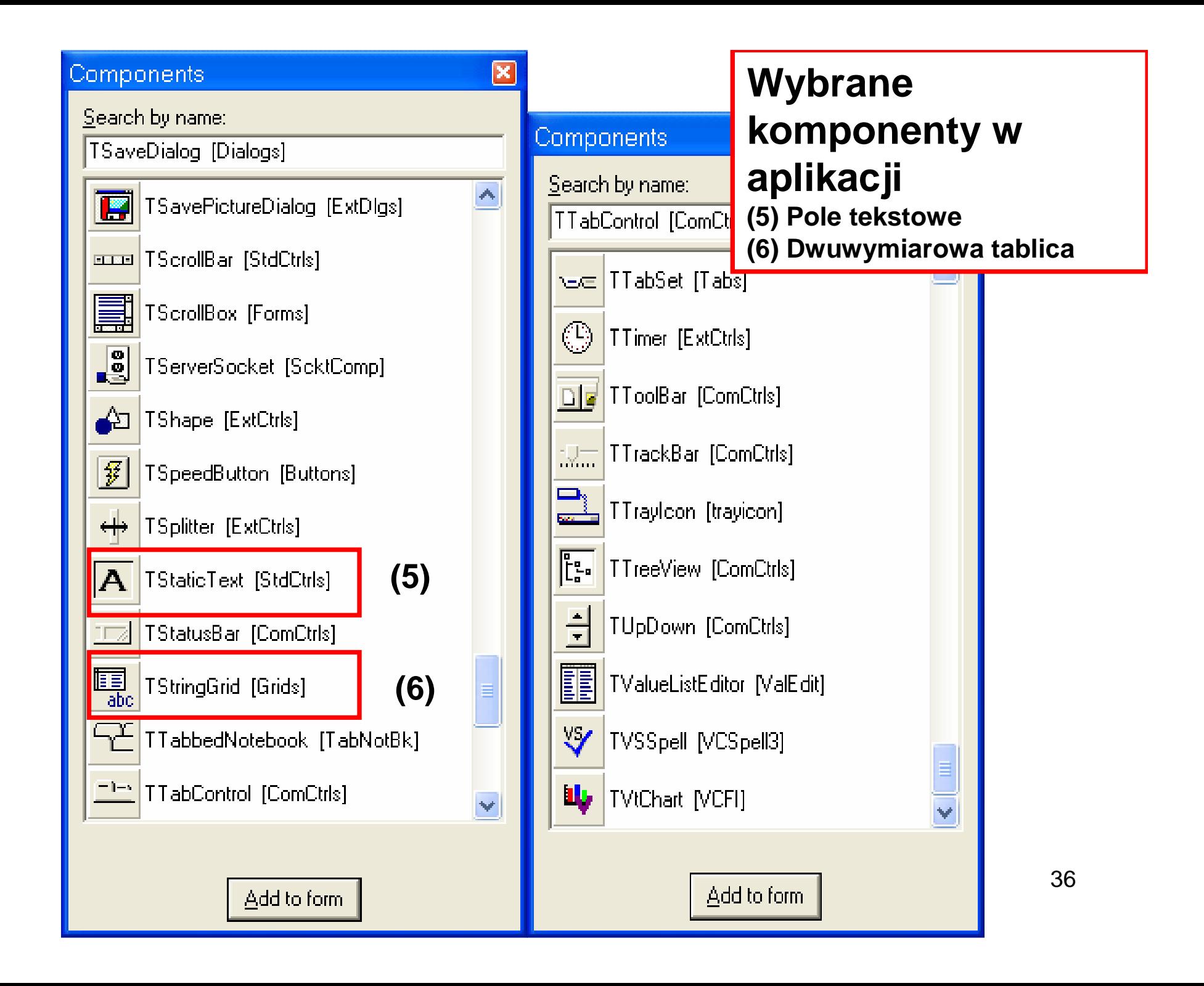

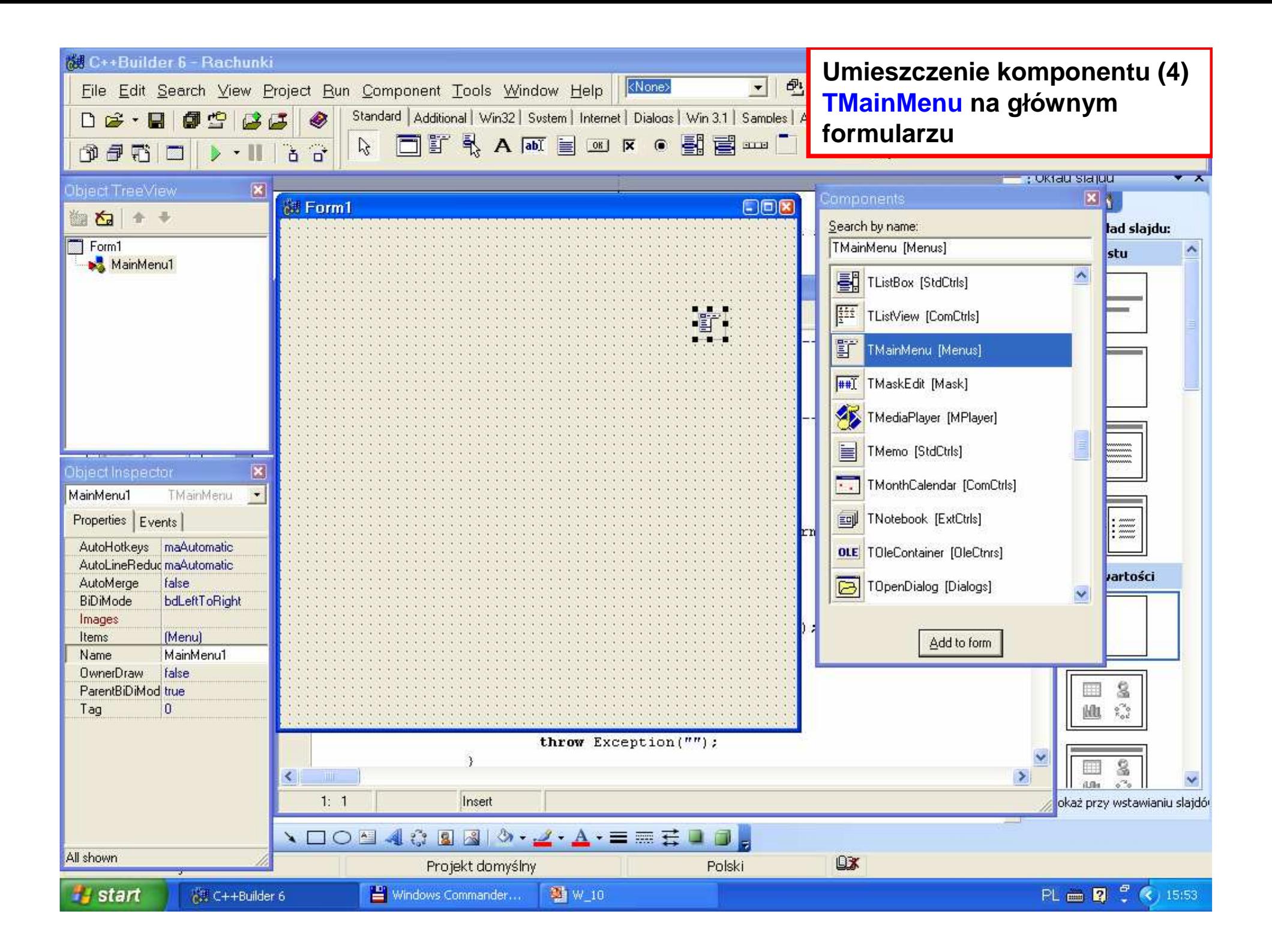

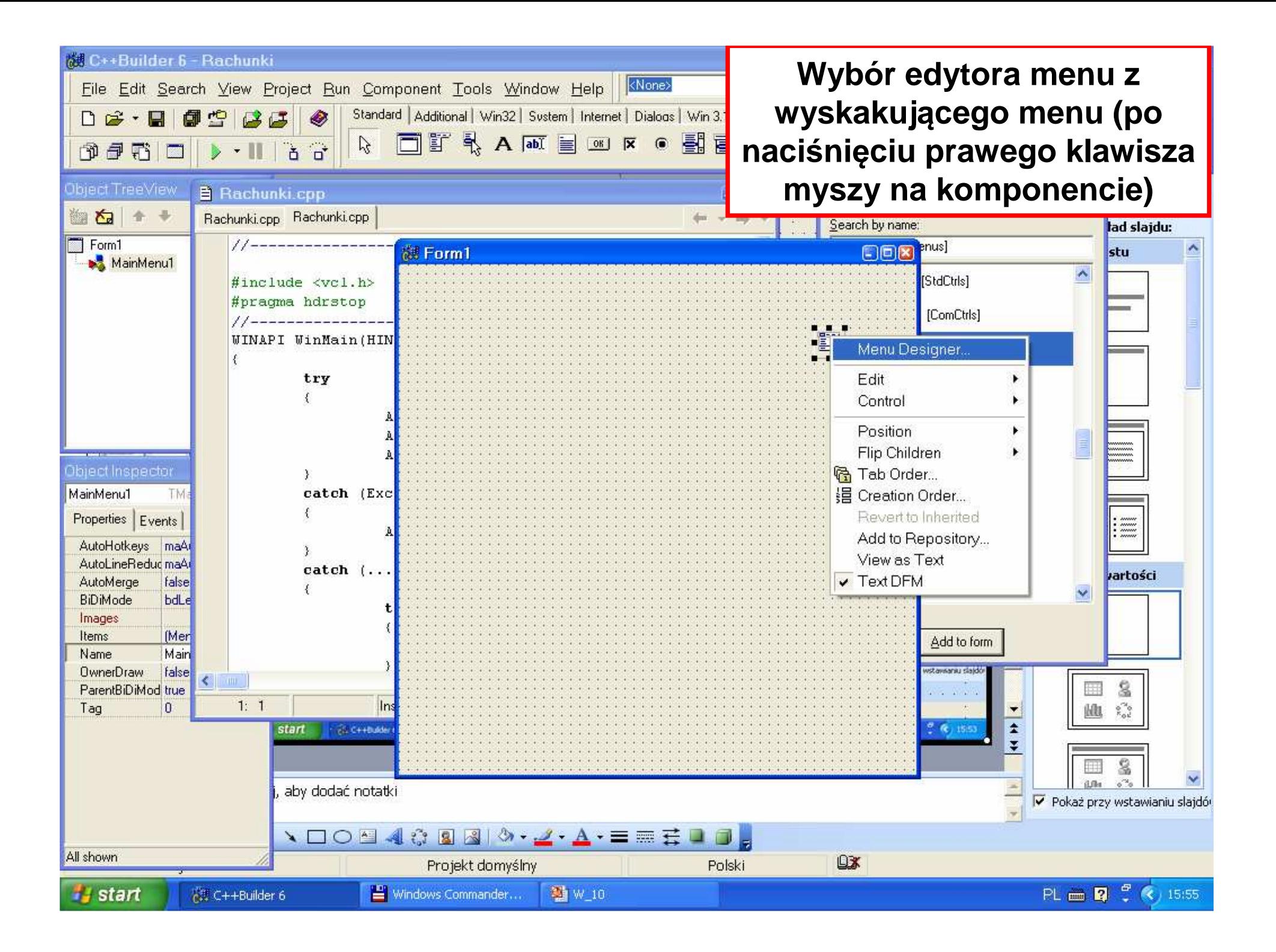

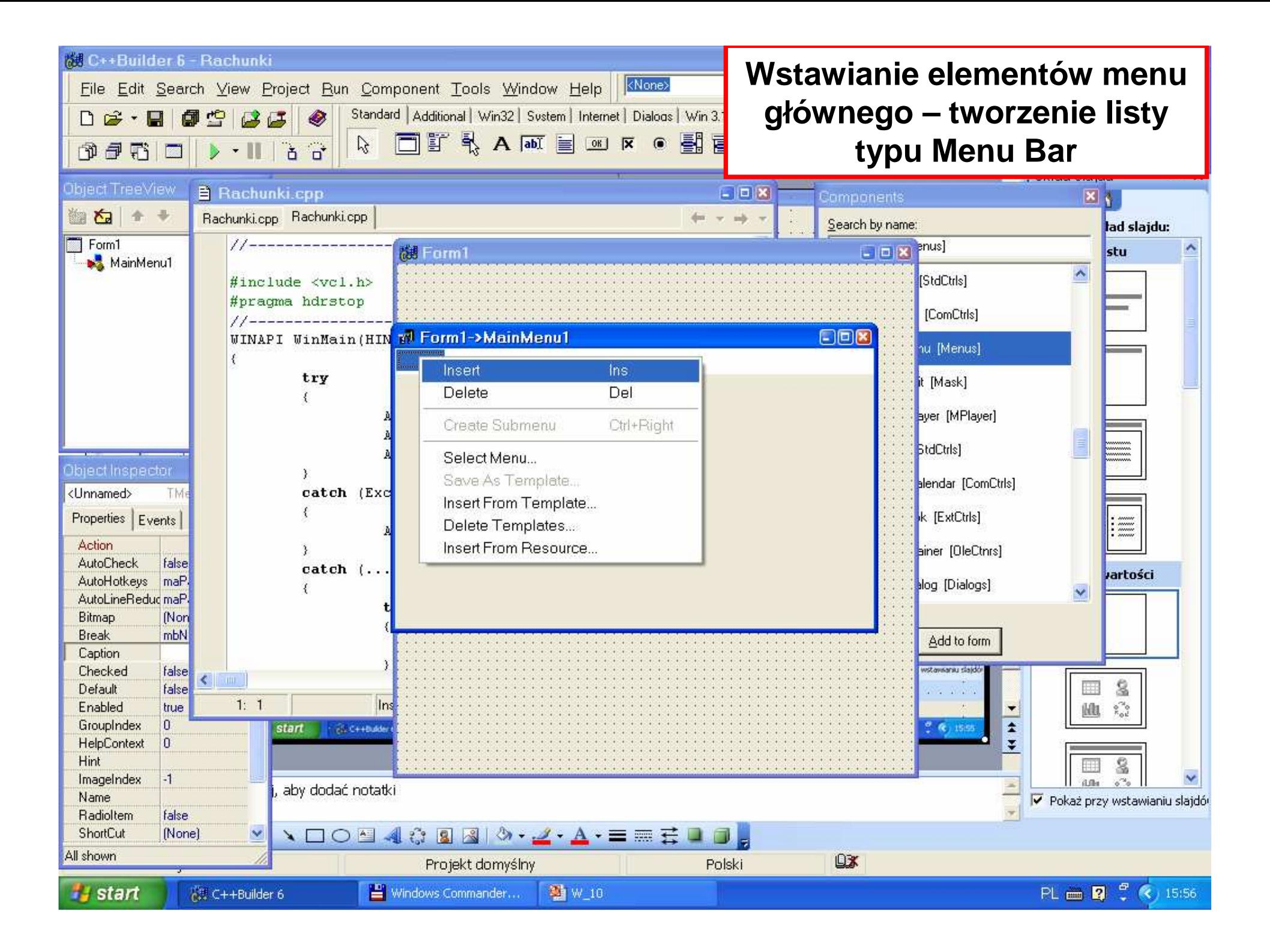

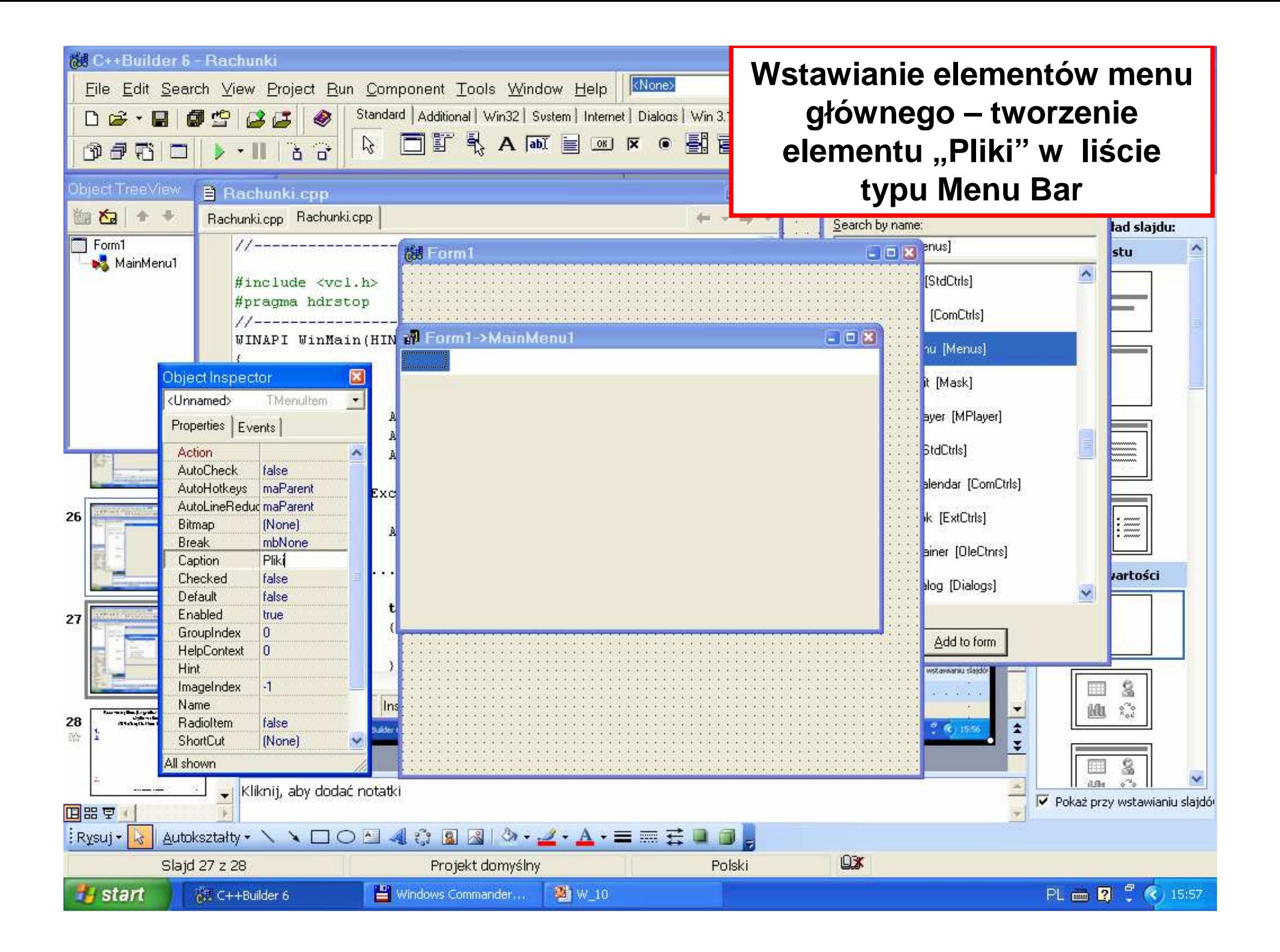

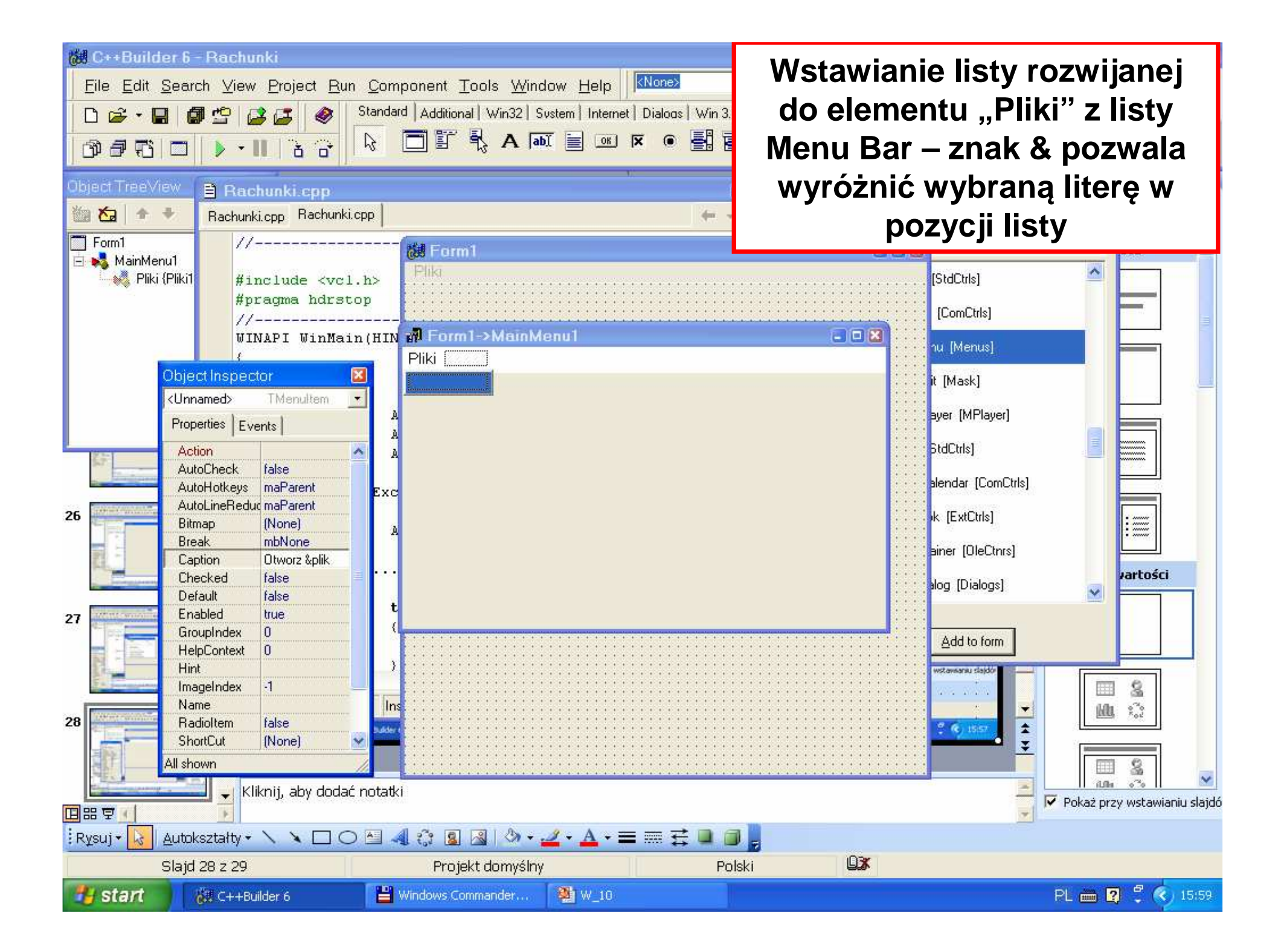

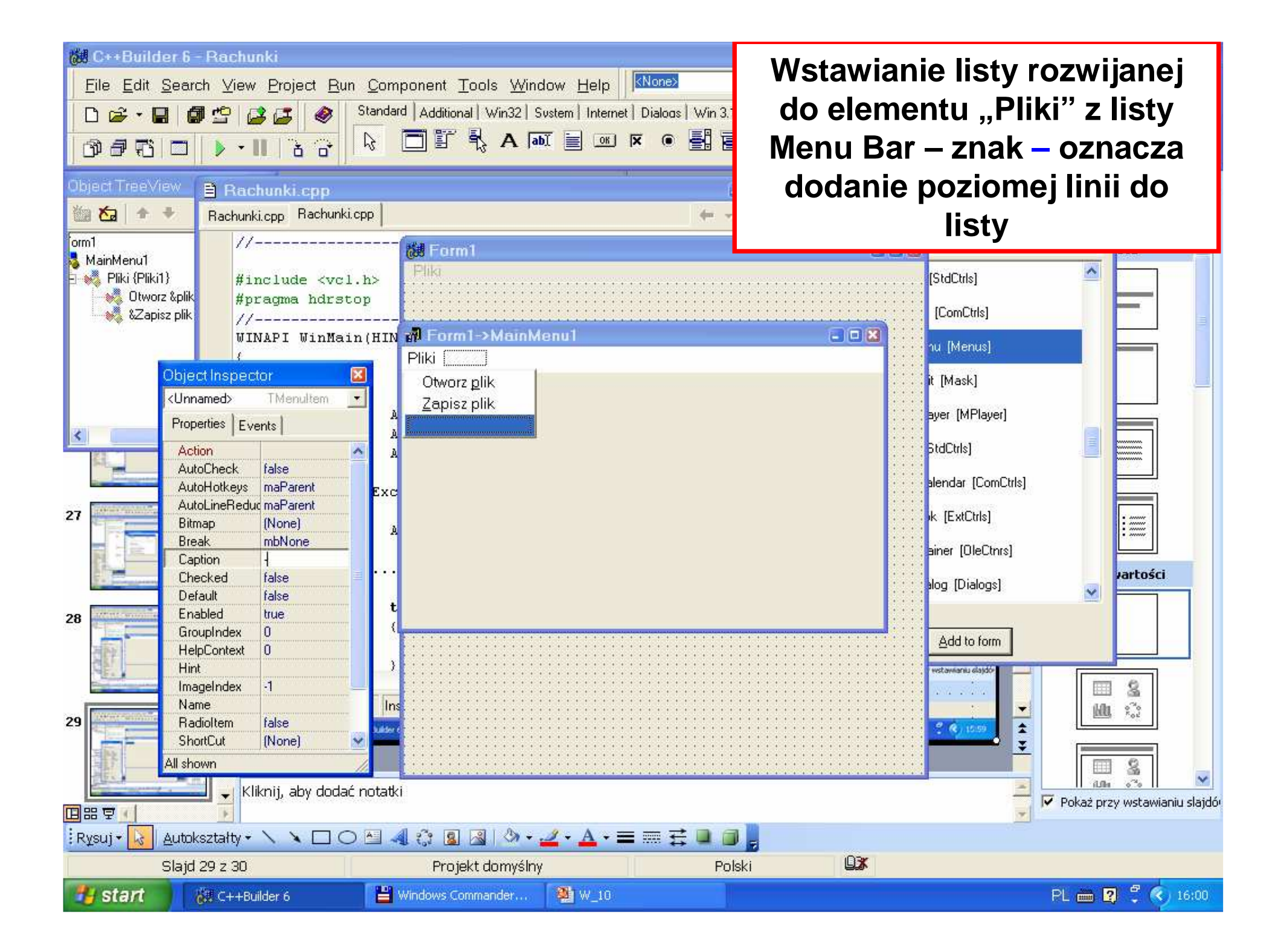

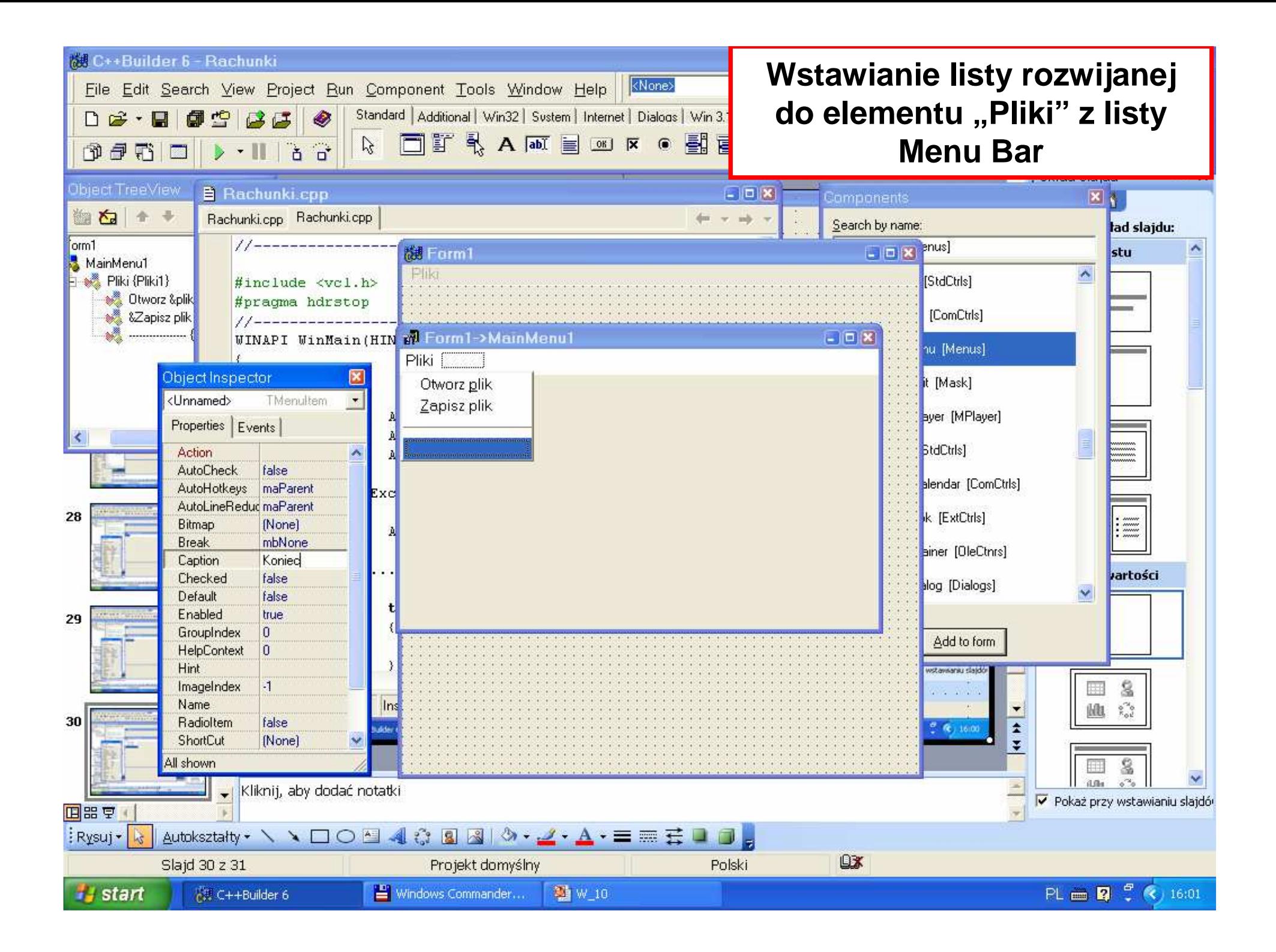

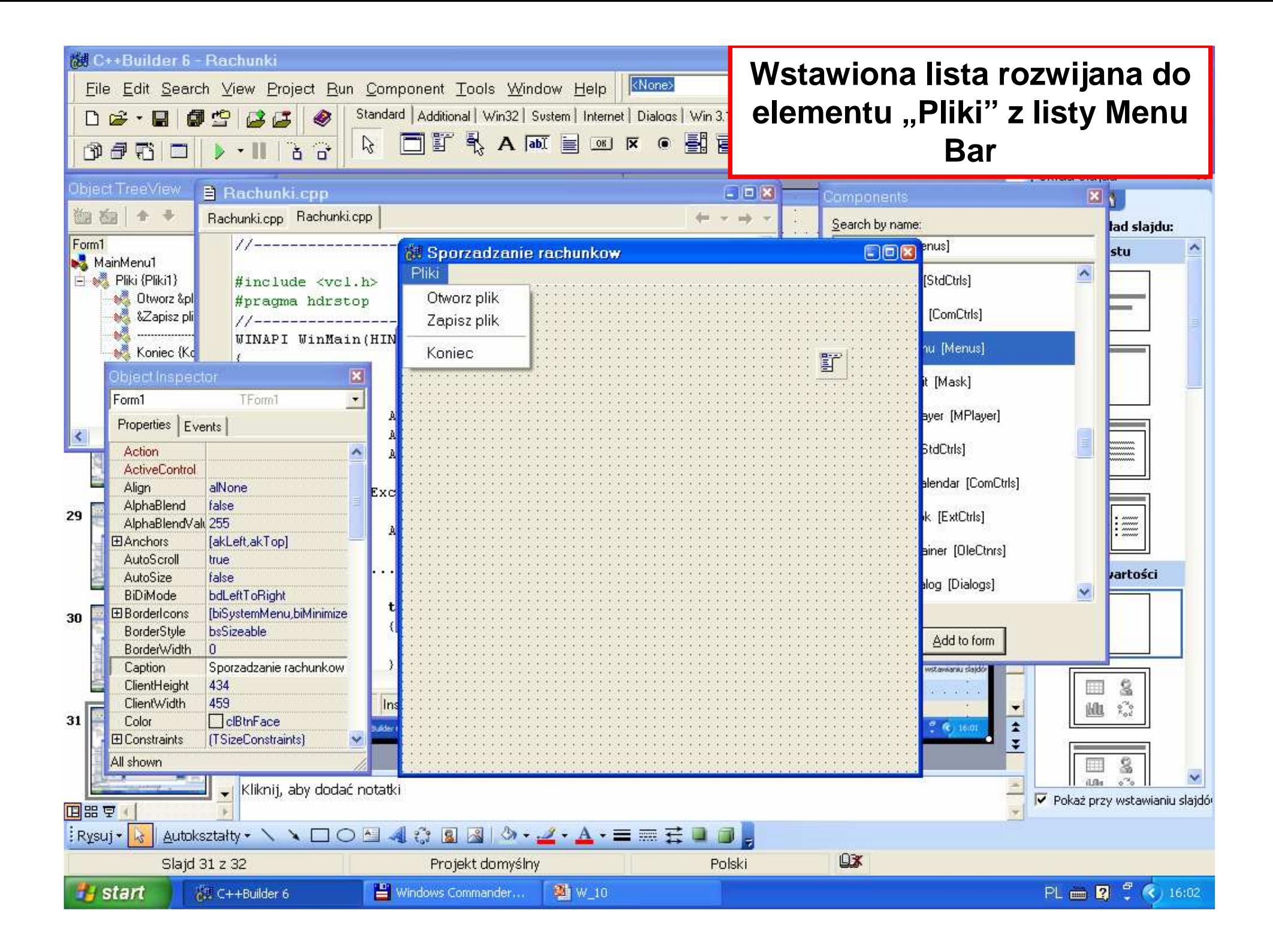

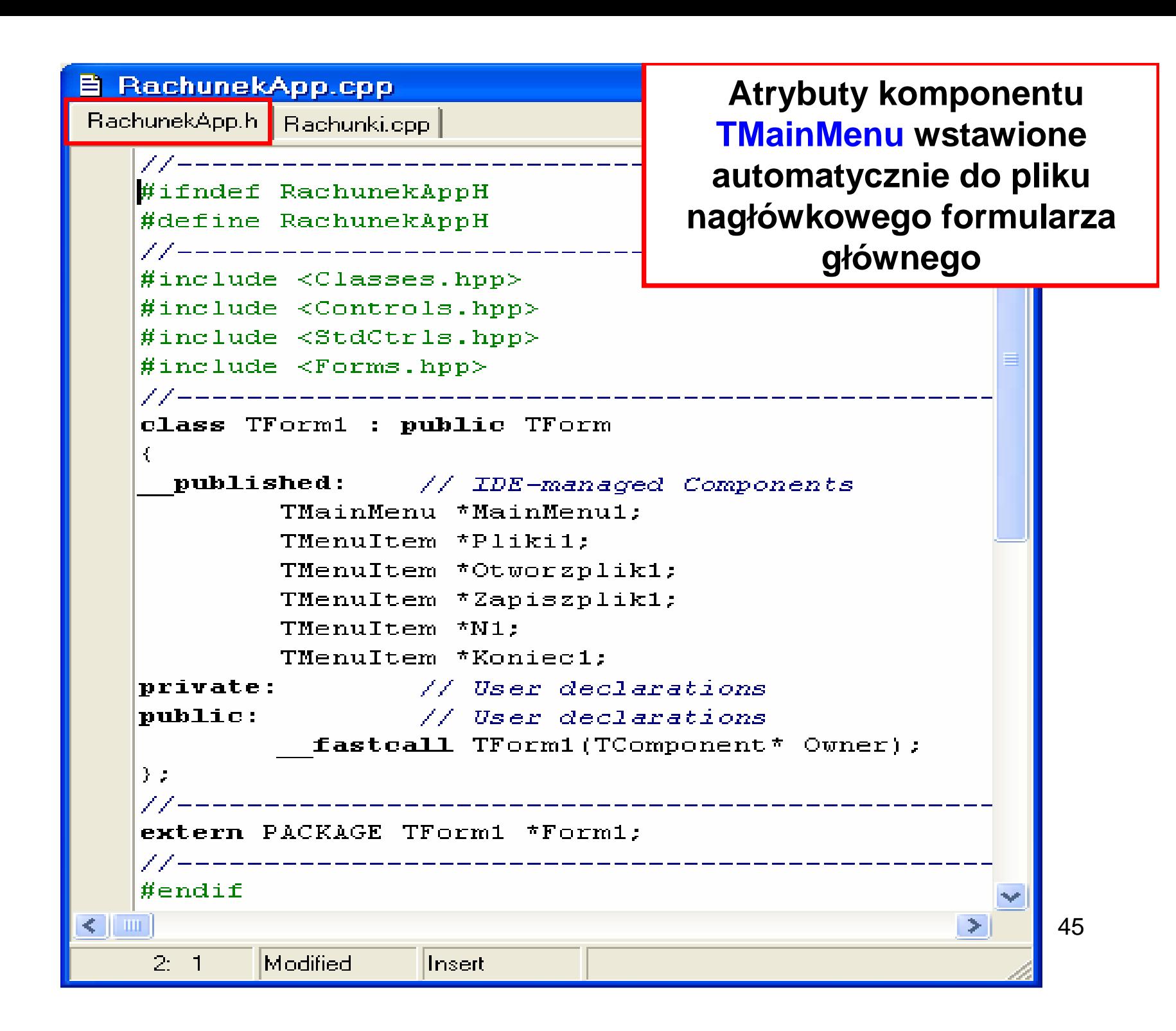

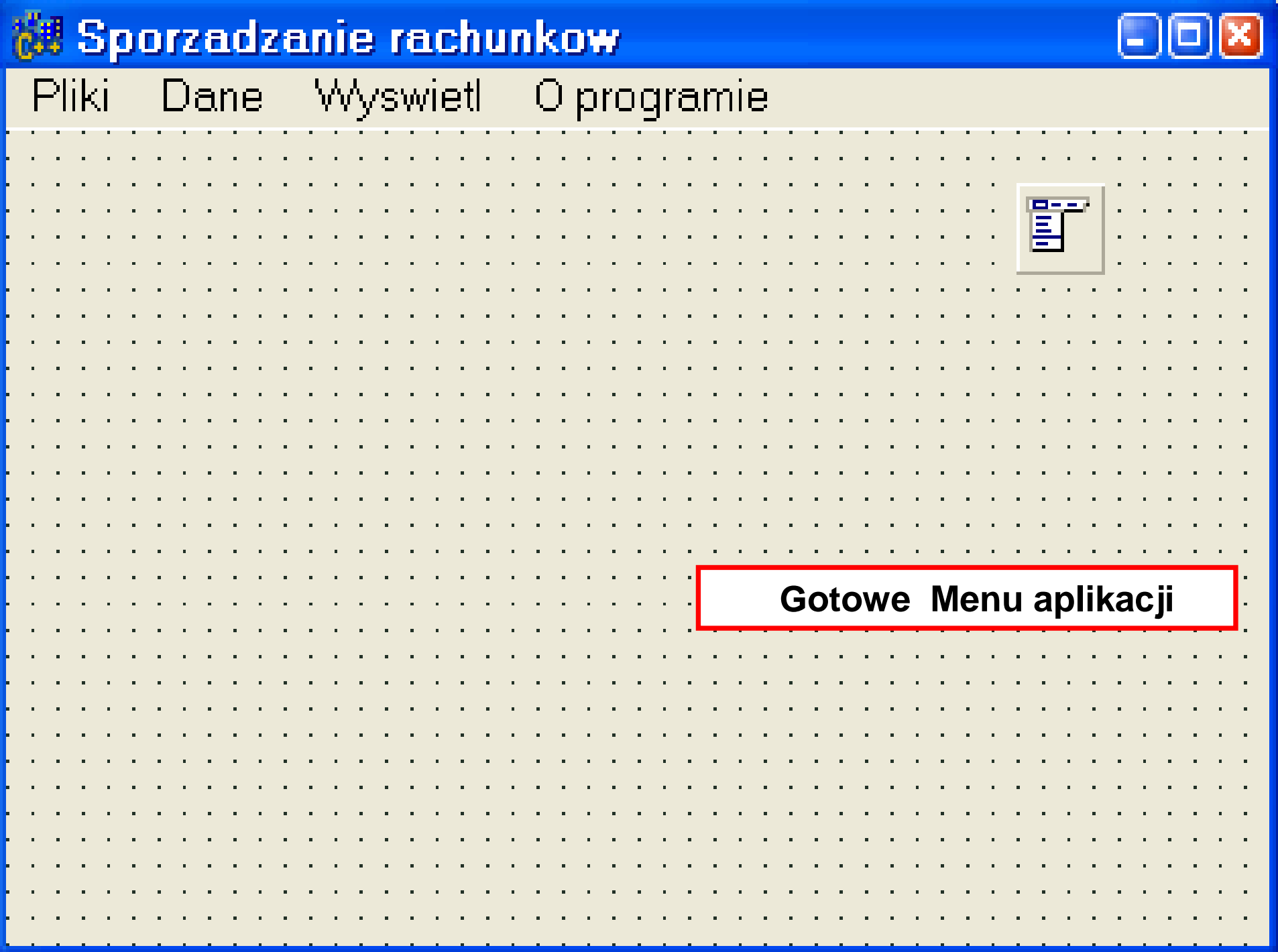

- **1. Wzorzec fasady – klasa TAplikacja hermetyzuj**ą**ca dost**ę**p do kolekcji produktów i rachunków**
- **2. Budowa głównego formularza GUI**
- **3. Budowa okienek dialogowych do wprowadzania danych**

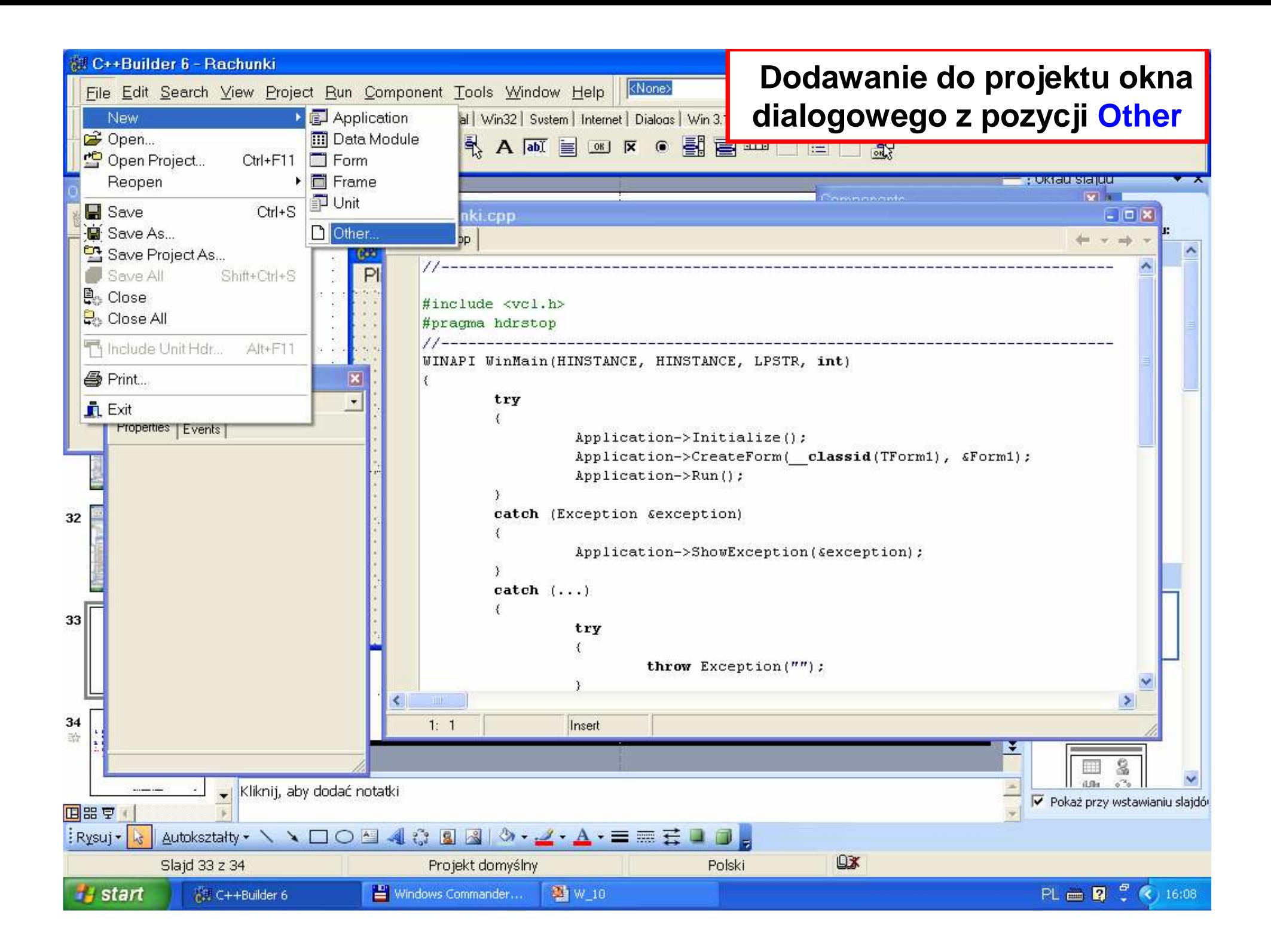

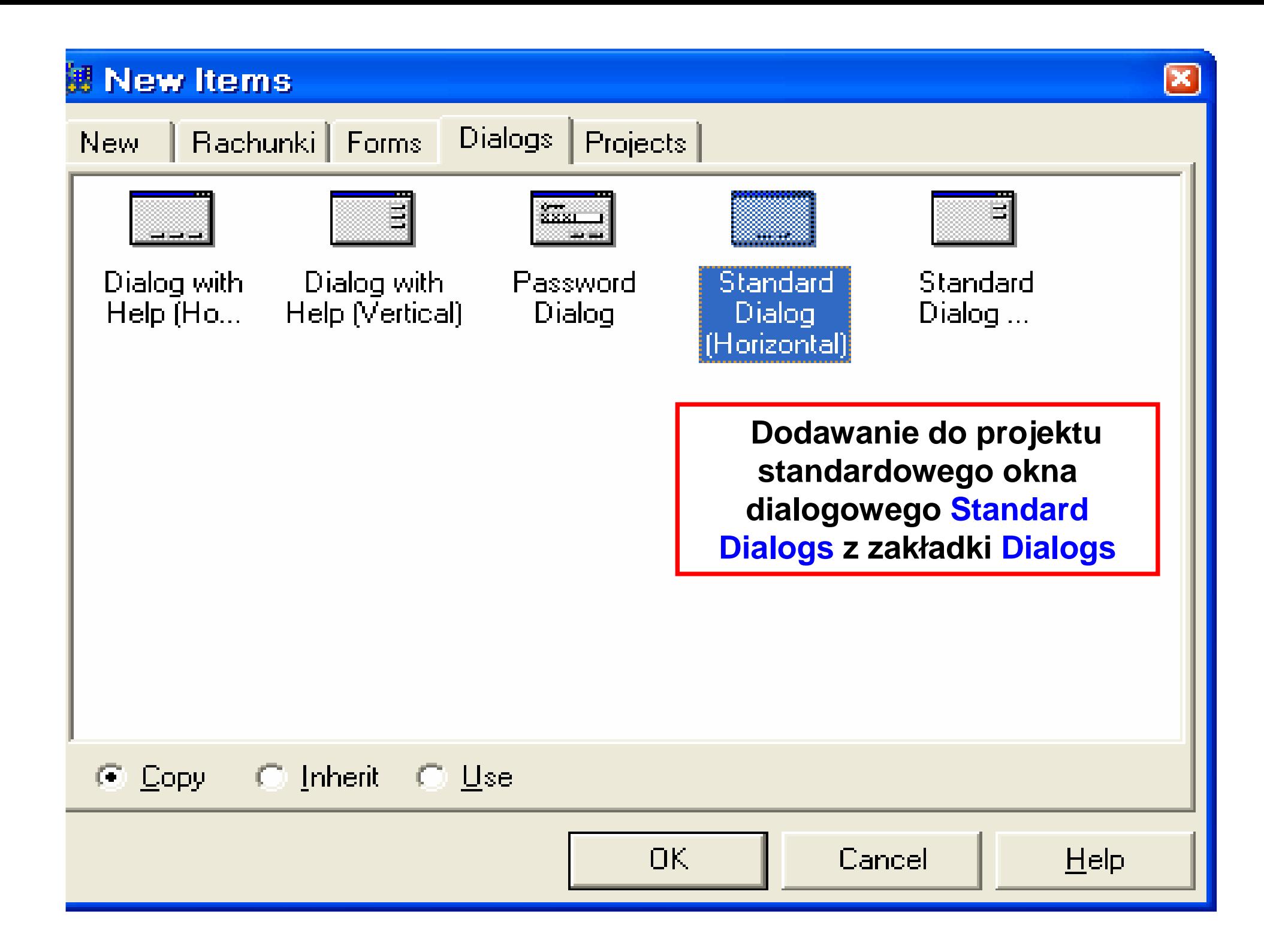

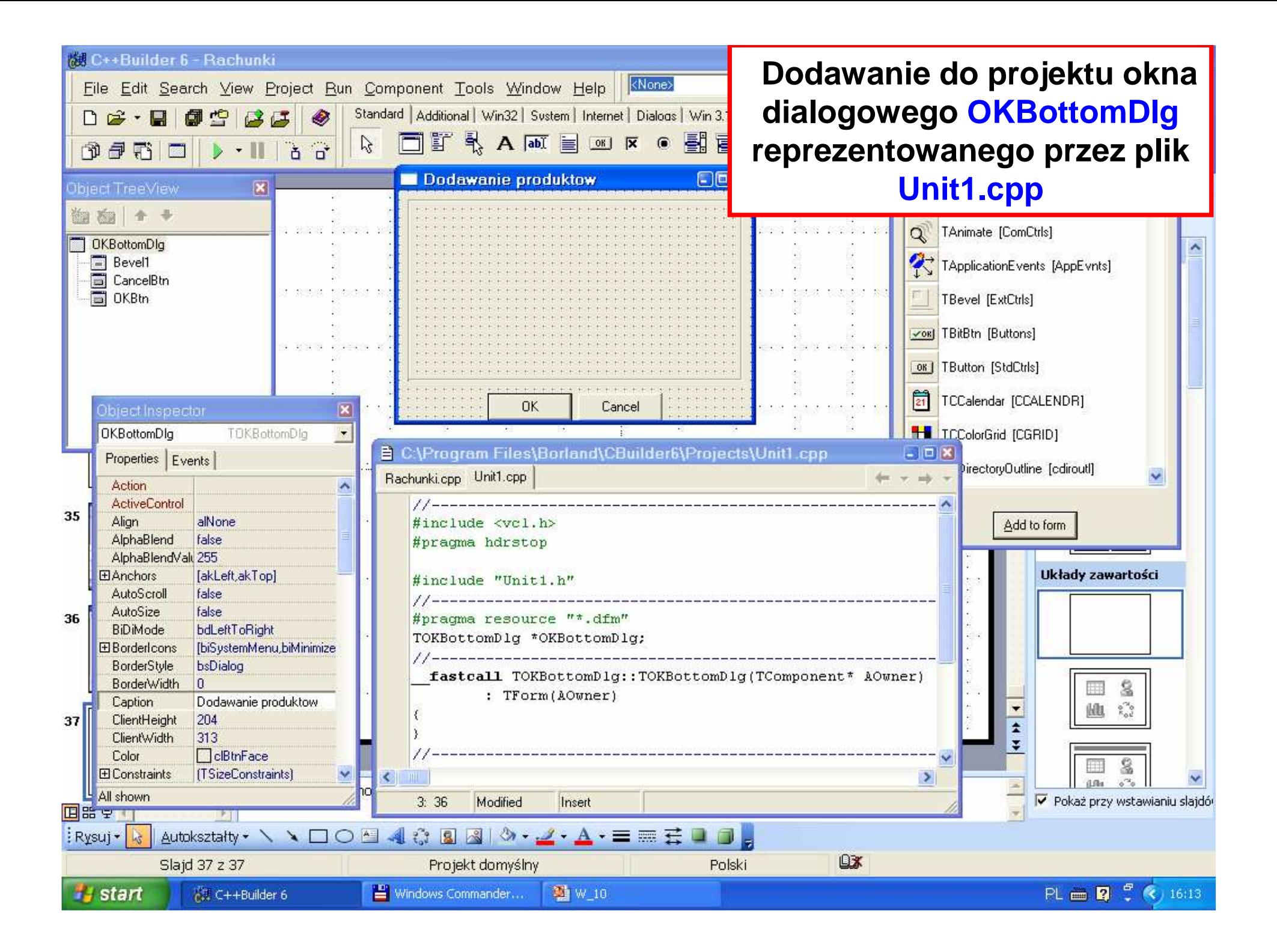

### **Widok modułów**

### **Przed Save As**

### **Po Save As**

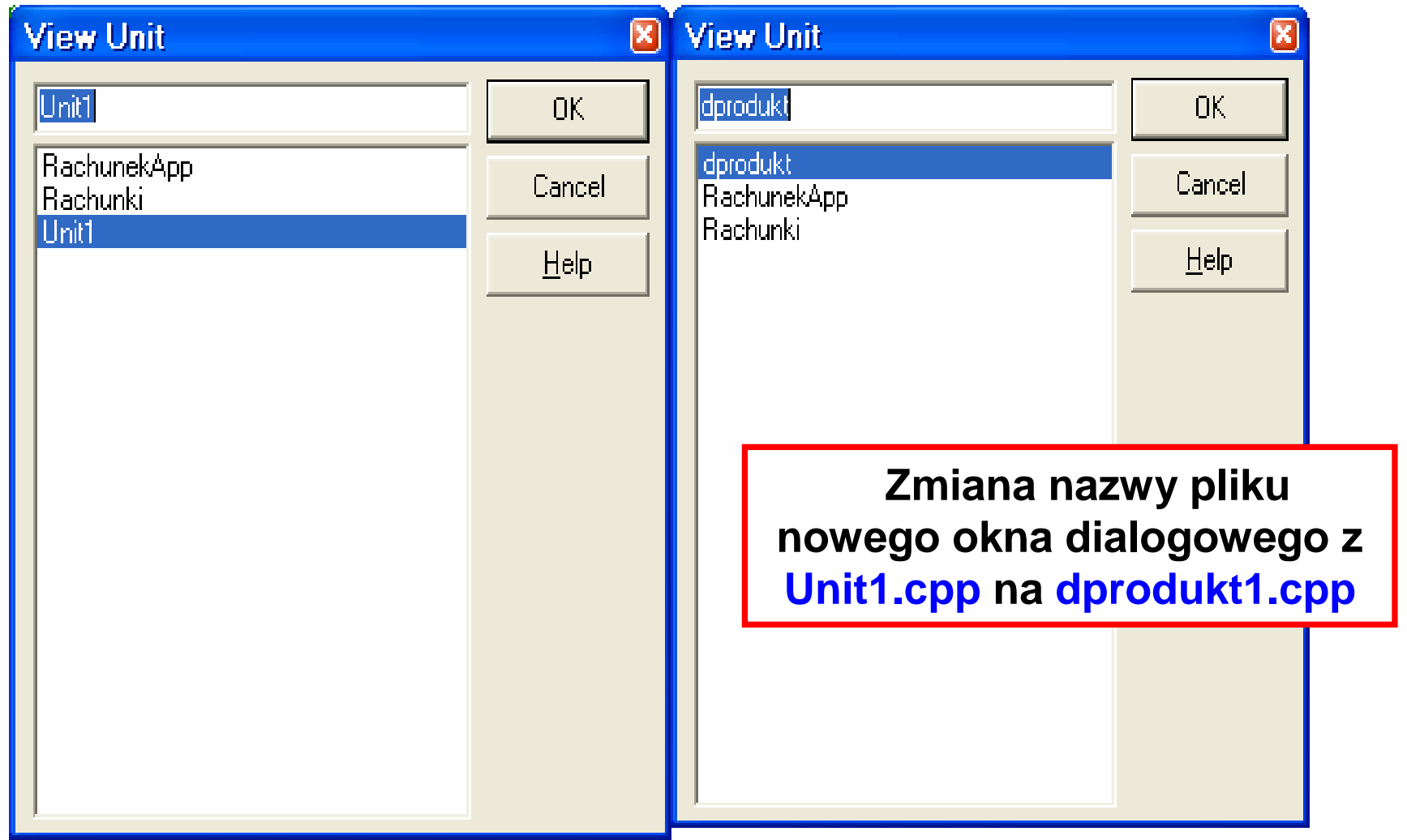

![](_page_51_Figure_0.jpeg)

![](_page_52_Figure_0.jpeg)

![](_page_53_Figure_1.jpeg)

![](_page_54_Picture_22.jpeg)

![](_page_55_Figure_0.jpeg)

![](_page_56_Picture_0.jpeg)

![](_page_57_Figure_0.jpeg)

![](_page_58_Picture_0.jpeg)

![](_page_59_Figure_0.jpeg)

![](_page_60_Picture_15.jpeg)

![](_page_61_Picture_18.jpeg)

```
-17■ dprodukt.cpp
                                                   Definicja metody Execute() do 
RachunekApp.cpp dprodukt.cpp wprodukty.h
                                                 wprowadzania danych w oknie bool fastcall TOKBottomDlg:: Execute()
                                                            dialogowym{ Edit1->Text="";
                              //recznie
      Edit2->Text=""Edit3->Text="";
      Edit-2rext="";
       if (ShowModal() == mrOk) //przejscie do trybu modalnego, ktory konczy sie
                                  //nacisnieciem klavisza OK lub Cancel:
       { //pobranie atrybutow produktu z pol tekstowych wejsciowych
         tab[1]=Edit1->Text.c str(); //nazwa
         tab[2]=Edit2->Text.c str(); //cena netto
         tab[3]=Edit3->Text.c str(): //podatek
         //oraz wyznaczenie typu produktu w tab[0] w zaleznosci, czy wprowadzono
                        if(tab[3]) = uu//podatek
         if(tab[3]:=<sup>m</sup>)tab[0] = "2"; //iest podatek - typ TProdukt2
          else
            tab[0]="1"; //brak podatku i promocji - typ TProdukt1
         return true: }
      e se
       return false:
\mathcal{L}101Zofia Kruczkiego w Polskiego w Polskiego w Polskiego w Polskiego w Polskiego w Polskiego w Polskiego w Polskie<br>Zofia
    27:7Insert
```
![](_page_63_Figure_0.jpeg)

### ■ C:\Settings\dydaktyka\Programowanie\_obiektowe\w\_10\_2\RachunekApp.cpp □回図

![](_page_64_Picture_53.jpeg)

![](_page_65_Figure_0.jpeg)

![](_page_66_Figure_0.jpeg)

![](_page_67_Figure_0.jpeg)

![](_page_68_Figure_0.jpeg)

![](_page_69_Figure_0.jpeg)

![](_page_70_Figure_0.jpeg)